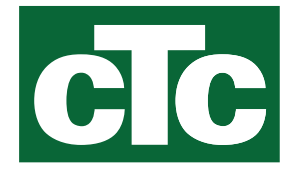

# Installations- und Wartungsanleitung CTC EcoPart Pro/Basic

Modell i425-i435 / 425-435

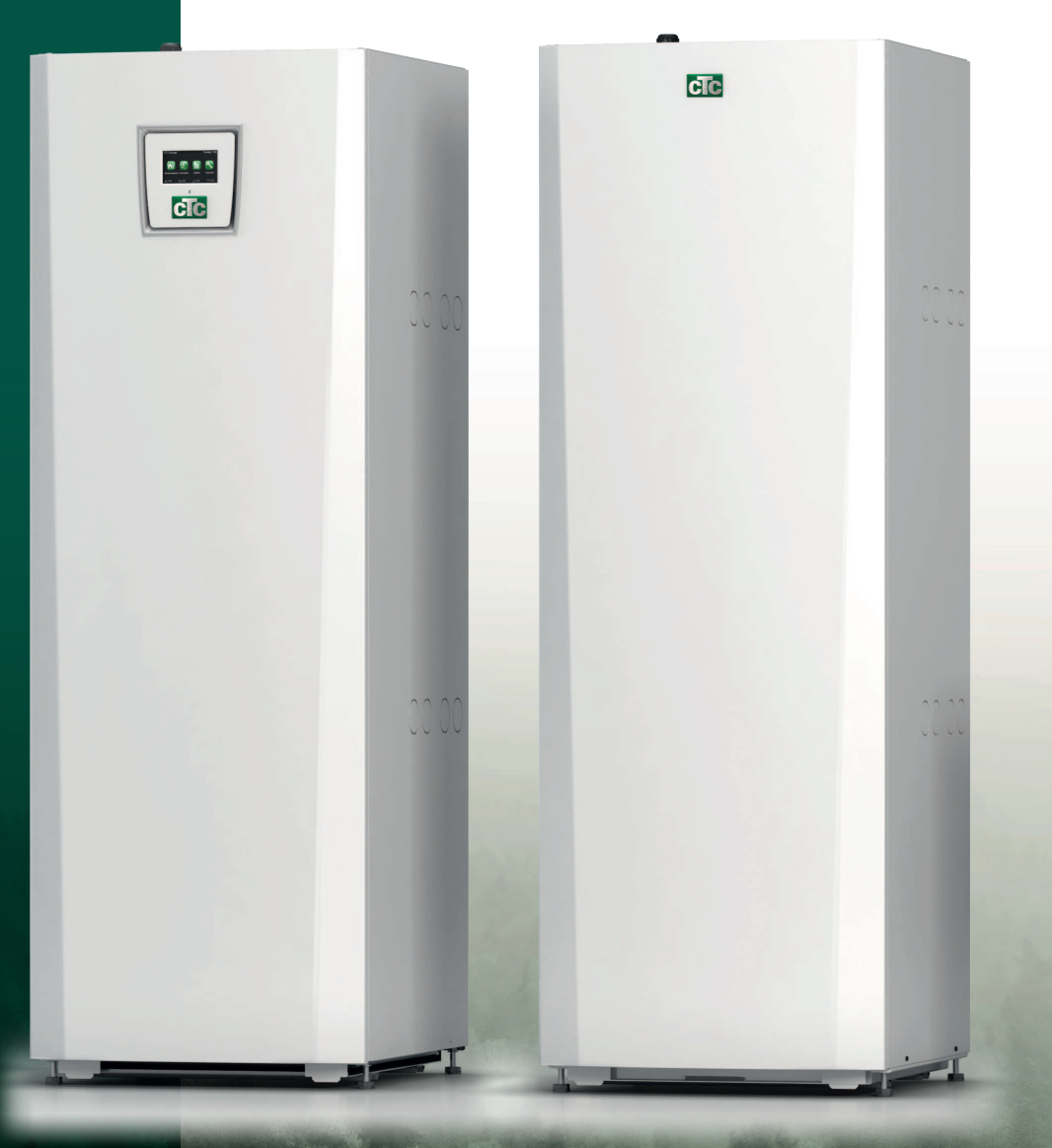

Übersetzung der Originalbetriebsanleitung. Für späteren Gebrauch aufbewahren. Vor Gebrauch sorgfältig lesen.

**MADE IN SWEDEN** 

## **Ausbau des Kältemoduls**

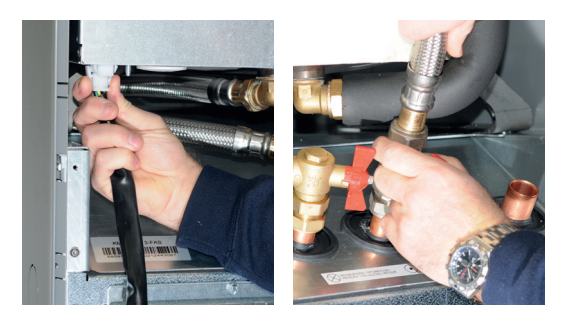

1. Trennen Sie den Stromversorgungsstecker und die Schläuche des Kältemoduls.

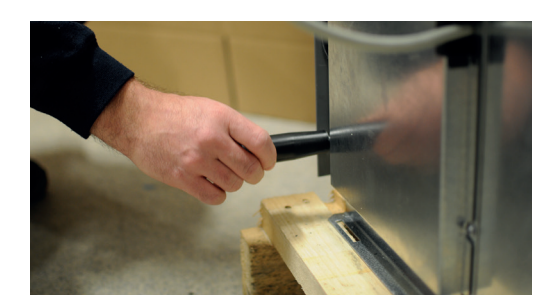

2. Befestigen Sie die beiden Traggriffe am Unterteil des Kältemoduls.

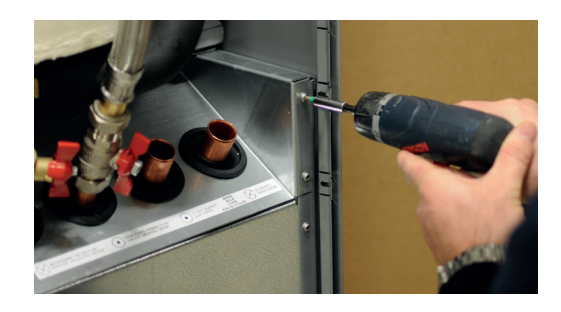

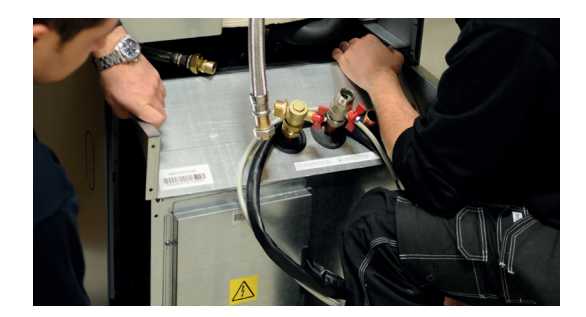

3. Lösen Sie die Schrauben des Kältemoduls. 4. Ziehen Sie das Kältemodul heraus, indem Sie zuerst die Vorderkante mithilfe der beiden Traggriffe etwas anheben.

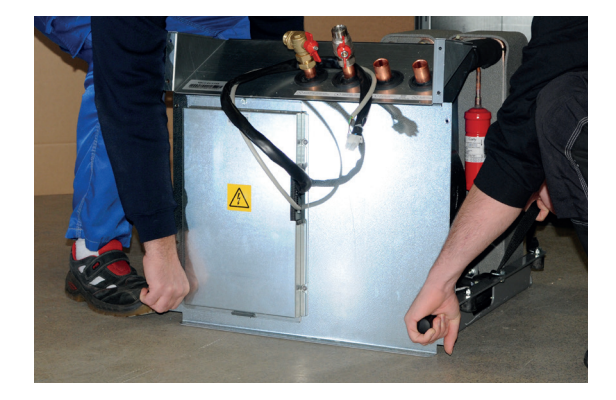

5. Heben Sie das Kältemodul mit den Traggriffen und den Schultergurten hoch.

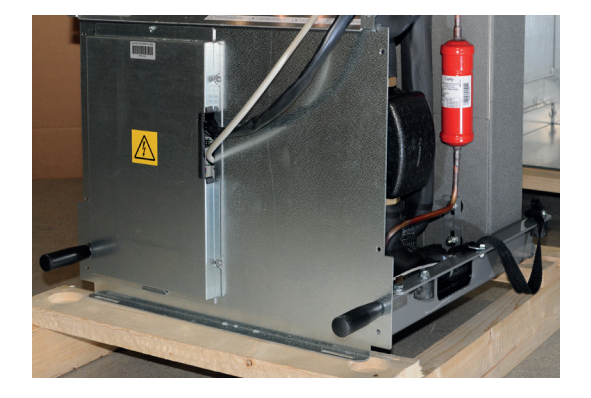

6. Heben Sie das Kältemodul mit den Traggriffen und den Schultergurten in das Produkt. Lösen Sie die Traggriffe und schließen Sie das Stromversorgungskabel und die Schläuche wieder an. Befestigen Sie auch die Schrauben.

Installations- und Wartungsanleitung

# CTC EcoPart Pro/Basic

Modell i425-i435 / 425-435

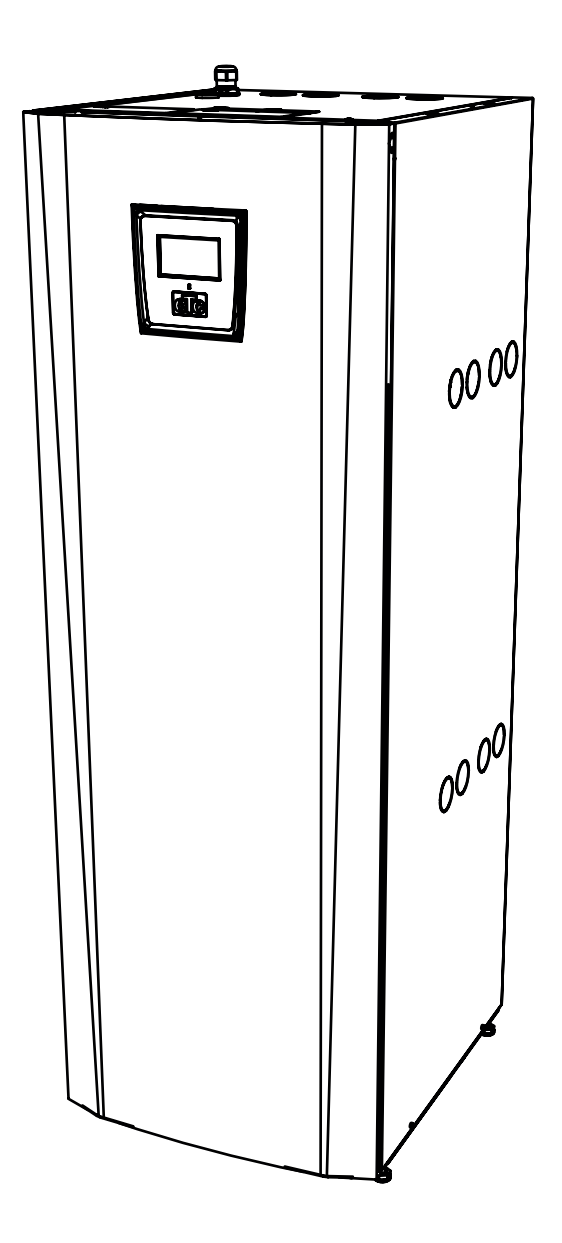

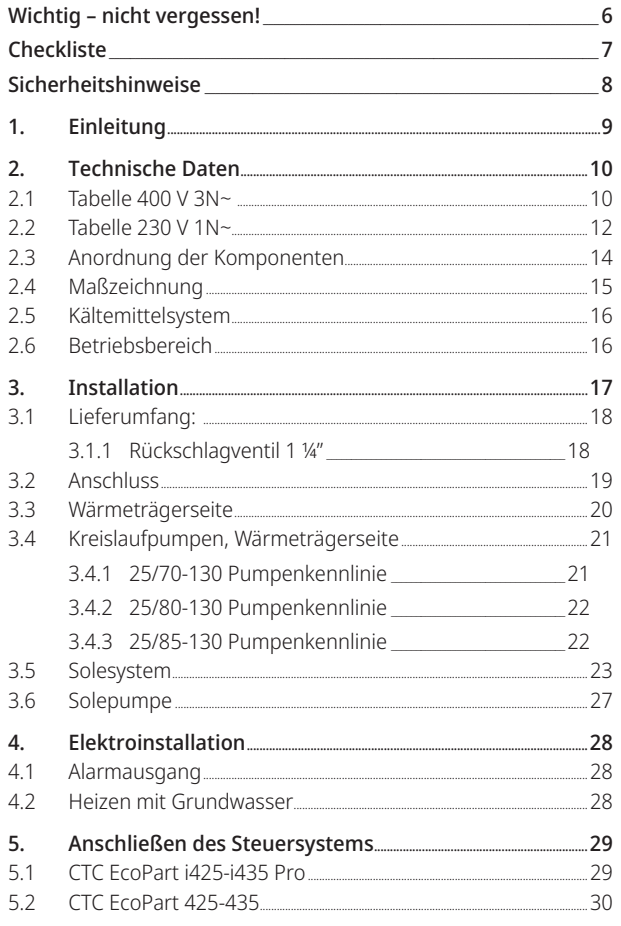

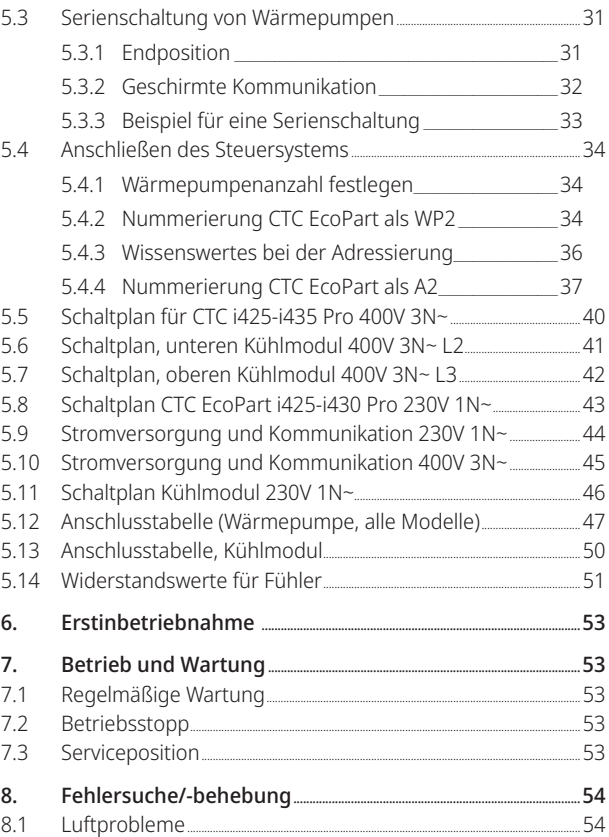

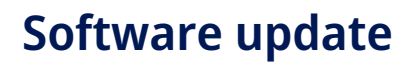

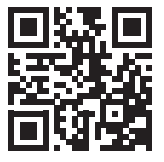

software.ctc.se

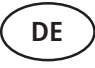

Weitere Informationen zu aktualisierten Funktionen und zum Herunterladen der neuesten Software finden Sie auf der Website "software.ctc.se".

# Herzlichen Glückwunsch zum Kauf Ihres neuen!

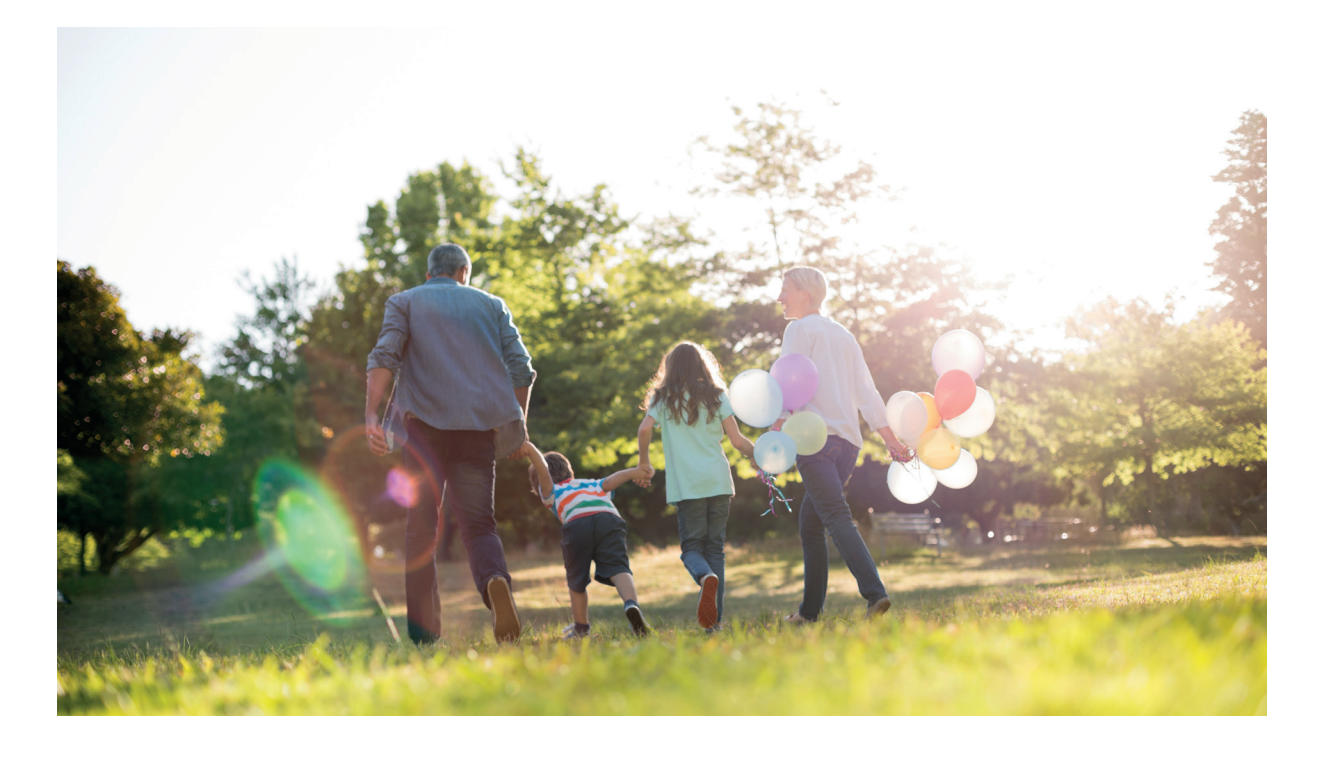

### Die komplette Wärmepumpe für Sole oder Wasser

Die CTC EcoPart i425-i435 ist eine Wärmepumpe, die Wärme aus der Erde oder dem Wasser abführt und in einen bestehenden Heizkreis im Haus einspeist.

Die Wärmepumpe ist für gewerblichen Zwecke vorgesehen und kann gemäß dem Systembeispiel in CTC EcoLogic L an das Heiz- und Warmwassersystem des Gebäudes angeschlossen werden.

Die CTC EcoPart ist für hohe Leistungen bei geringem Schallpegel ausgelegt.

In dieser Anleitung wird die Steuerung der CTC EcoLogic L oder des CTC Basic Display nicht beschrieben. Konsultieren Sie dafür bitte die relevanten Anleitungen.

i

# Wichtig – nicht vergessen!

Kontrollieren Sie bei Lieferung und Installation vor allem folgende Punkte:

- Die Wärmepumpe ist stehend zu lagern und zu transportieren.
- Entfernen Sie die Verpackung und überprüfen Sie vor der Installation, ob das Produkt während des Transports beschädigt wurde. Melden Sie etwaige Transportschäden dem Frachtführer.
- Das Produkt auf einem soliden, möglichst aus Beton bestehenden Untergrund aufstellen. Wenn das Produkt auf einem weichen Teppich aufgestellt werden soll, müssen Grundplatten unter die verstellbaren Füße gelegt werden.
- Vergessen Sie nicht, vor dem Gerät einen Arbeitsbereich von mindestens 1 m freizulassen.
- Das Produkt darf nicht unterhalb des Bodenniveaus aufgestellt werden.
- Stellen Sie das Produkt nach Möglichkeit nicht in Räumen mit unzureichendem Schallschutz auf, damit Personen in angrenzenden Räumen nicht durch Geräusche und Vibrationen belästigt werden.
- Vergewissern Sie sich, dass die Leitungen zwischen Wärmepumpe und Heizkreis korrekt bemessen sind.
- Registrieren Sie Ihr Produkt für Garantie- und Versicherungszwecke auf unserer Webseite: https://www.ctc-heating.com/customer-service#warranty-registration

Hinweise in solchen Kästchen [i] sollen zur optimalen Funktion des Produkts beitragen.

Hinweise in solchen Kästchen [!] sind besonders wichtig für die vorschriftsmäßige Installation und Verwendung des Produkts.

!

i

Bei Kontaktaufnahme zu CTC werden immer folgende Angaben benötigt:

- Seriennummer
- Modell/Größe
- Im Display angezeigte Fehlermeldung
- Telefonnummer

**CTC EcoPart 425-435** Die 12-stellige Seriennummer befindet sich auf einem Aufkleber auf der oberen Abdeckung des Produkts.

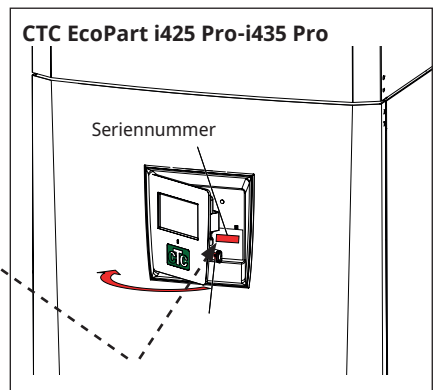

Tragen Sie bitte die nachstehenden Informationen ein. Sie können Ihnen von Nutzen sein, falls einmal ein Problem auftritt.

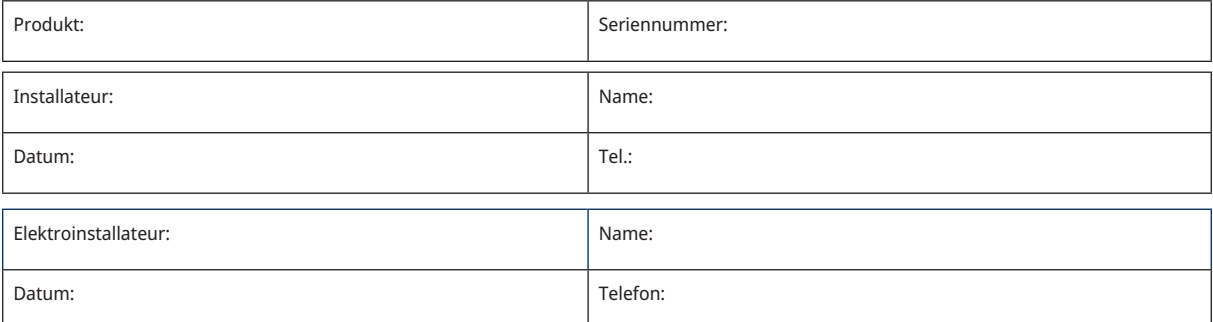

Für Druckfehler wird keine Haftung übernommen. Änderungen vorbehalten.

# **Checkliste**

#### Die Checkliste ist stets vom Installateur auszufüllen.

- Im Wartungsfall sind diese Unterlagen auf Anforderung vorzulegen.
- Die Installation muss stets gemäß den Installations- und Wartungsanweisungen erfolgen.
- Die Installation muss stets von einem Fachmann durchgeführt werden.

#### **Im Anschluss an die Installation muss die Einheit inspiziert werden. Außerdem sind folgende Funktionsprüfungen durchzuführen:**

#### Rohrinstallation

- Die Wärmepumpe wurde gemäß den Anweisungen ordnungsgemäß befüllt, positioniert und eingestellt.
- Die Aufstellung der Wärmepumpe erfolgte so, dass eine Wartung möglich ist.
- Die Leistung der Lade-/HK-Pumpe (abhängig vom Systemtyp) ist entsprechend dem benötigten Durchfluss bemessen.
- HK-Ventile (abhängig vom Systemtyp) und sonstige relevante Ventile öffnen.
- Dichtheitsprüfung durchführen.
- □ Anlage entlüften.
- Erforderliche Sicherheitsventile auf ordnungsgemäße Funktion überprüfen.
- Erforderliche Ablaufrohre sind am Bodenablauf angeschlossen (abhängig vom Systemtyp).

#### Elektroinstallation

- □ Sicherheitsschalter
- Korrekte und straffe Verdrahtung
- Erforderliche Sensoren montiert.
- Zubehör

#### Kundeninformationen (entsprechend der jeweiligen Installation)

- Inbetriebnahme mit Kunde/Installateur
- Menüs/Steuerfunktionen für das gewählte System
- Installations- und Wartungshandbuch an den Kunden ausgehändigt.
- Überprüfen und Befüllen, Heizkreis
- Informationen über Feineinstellungen
- □ Störungshinweise
- Funktionsprüfung der montierten Sicherheitsventile
- Registrieren Sie Ihr Installationszertifikat unter ctc-heating.com.

\_\_\_\_\_\_\_\_\_\_\_\_\_\_\_\_\_\_\_\_\_\_\_\_\_\_\_\_\_\_\_\_\_\_\_\_\_\_\_\_\_\_\_\_ \_\_\_\_\_\_\_\_\_\_\_\_\_\_\_\_\_\_\_\_\_\_\_\_\_\_\_\_\_\_\_\_\_\_\_\_\_\_\_\_\_\_\_\_\_\_\_

Informationen zum Fehlerberichtverfahren.

Datum/Kunde Datum/Installateur

# Sicherheitshinweise

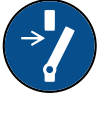

Vor allen Arbeiten am Produkt muss die Stromversorgung mithilfe eines allpoligen Sicherheitsschalters unterbrochen werden.

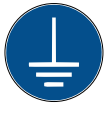

Das Produkt muss an eine Schutzerde angeschlossen werden.

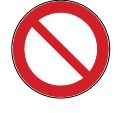

Das Produkt entspricht der Schutzklasse IPX1. Das Produkt darf nicht mit Wasser abgespritzt werden.

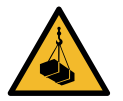

Wenn Sie das Produkt mithilfe einer Hebeöse oder Ähnlichem anheben, stellen Sie sicher, dass das Hubgerät, die Bolzenösen usw. nicht beschädigt sind. Stellen Sie sich niemals unter das angehobene Gerät.

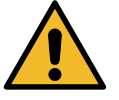

Gefährden Sie niemals die Sicherheit, indem Sie zum Beispiel verschraubte Abdeckungen, Hauben oder ähnliches entfernen.

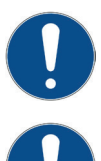

Arbeiten am Kältekreislauf des Produkts dürfen nur von befugtem Personal durchgeführt werden.

Installation und Anschluss des Produkts müssen von einem autorisierten Elektrofachmann vorgenommen werden. Sämtliche Rohrleitungen müssen entsprechend den einschlägigen Vorschriften installiert werden.

Die Wartung der elektrischen Anlage darf nur von einem Elektrofachmann unter Einhaltung der spezifischen Anforderungen der DIN-Normen zur elektrischen Sicherheit ausgeführt werden.

Die Auswechslung eines schadhaften Netzkabels muss vom Hersteller oder einem Fachmann des Kundendienstes vorgenommen werden, um Gefahren auszuschließen.

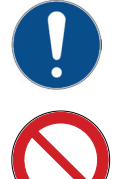

Überprüfung des Sicherheitsventils: – Das Sicherheitsventil für Kessel/System ist regelmäßig zu überprüfen.

Das Produkt darf erst dann gestartet werden, wenn es gemäß den Anleitungen im Kapitel Rohrinstallation mit Wasser befüllt wurde.

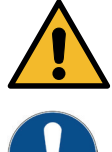

WARNUNG: Das Produkt nicht einschalten, falls die Gefahr besteht, dass das Wasser in der Heizung gefroren ist.

Dieses Gerät ist nicht für eine Verwendung durch Personen (einschließlich Kinder) mit eingeschränkten physischen, sensorischen oder geistigen Fähigkeiten oder mangelnder Erfahrung und Wissen vorgesehen – es sei denn, diese werden von einer für ihre Sicherheit zuständigen Person beaufsichtigt oder wurden von dieser hinsichtlich der Gerätenutzung unterwiesen. Kinder sollten beaufsichtigt werden, um sicherzustellen, dass sie nicht mit dem Gerät spielen. Ohne Aufsicht darf die Reinigung und Wartung nicht von Kindern durchgeführt werden.

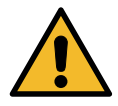

Falls diese Anweisungen bei Installation, Betrieb und Wartung nicht beachtet werden, erlischt der Gewährleistungsanspruch gegenüber CTC.

# 1. Einleitung

Diese Wärmepumpe ist in zahlreichen Versionen mit verschiedenen Steuersystemen verfügbar.

- Die CTC EcoPart i425-i435 Pro verfügt über eine integrierte Einheit CTC EcoLogic L zur Steuerung der Wärmepumpen und des Heizkreises im Gebäude.
- Die CTC EcoPart 425-435 verfügt standardmäßig über zwei CTC Basic Display-Einheiten.

Die Wärmepumpe besteht aus zwei übereinander angeordneten Pumpenmodulen. Die Struktur der verschiedenen Größen wird nachfolgend beschrieben.

### 3 x 400V 3N~

**CTC EcoPart 425 & CTC EcoPart i425 Pro**

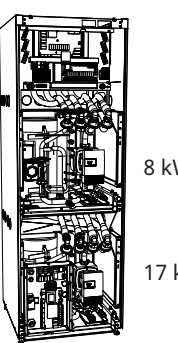

**CTC EcoPart 430 & CTC EcoPart i430 Pro**

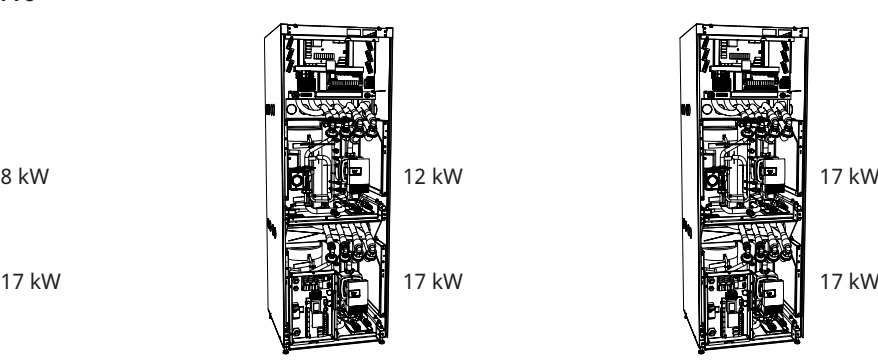

**CTC EcoPart 435 & CTC EcoPart i435 Pro**

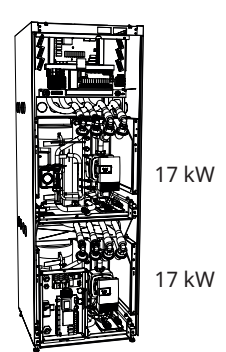

### 1 x 230V 1N~

**CTC EcoPart 425 & CTC EcoPart i425 Pro**

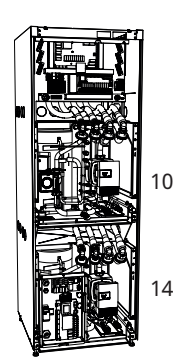

**CTC EcoPart 430 & CTC EcoPart i430 Pro**

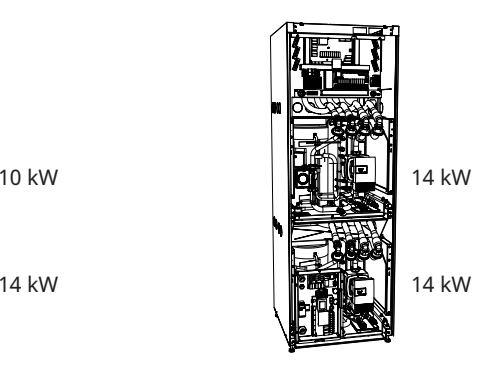

# 2. Technische Daten

# 2.1 Tabelle 400 V 3N~

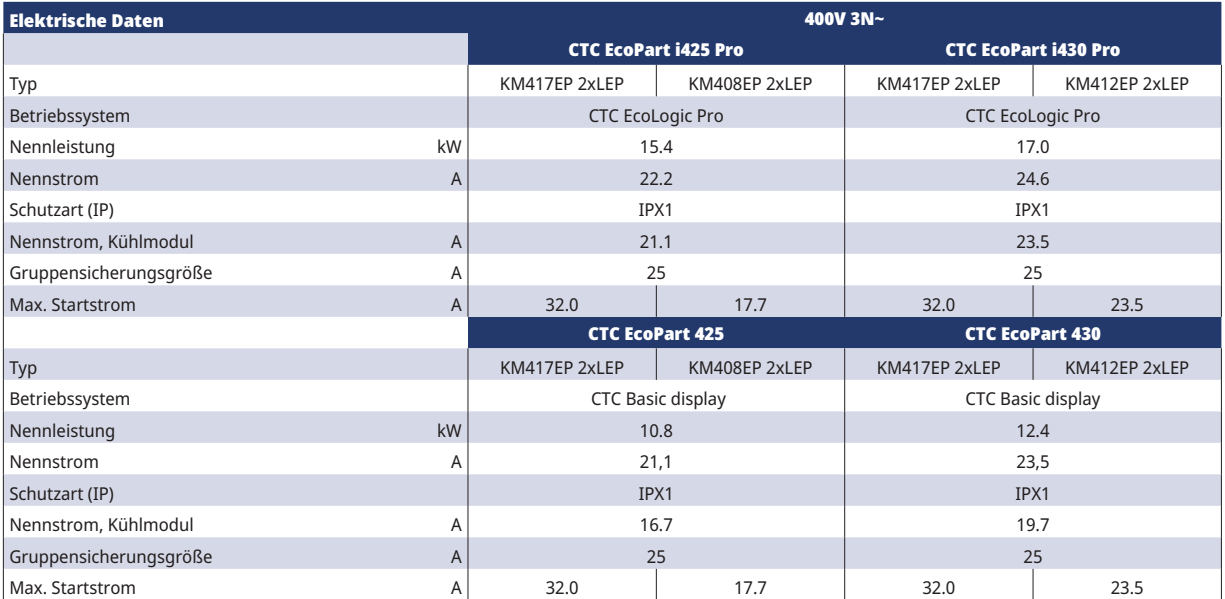

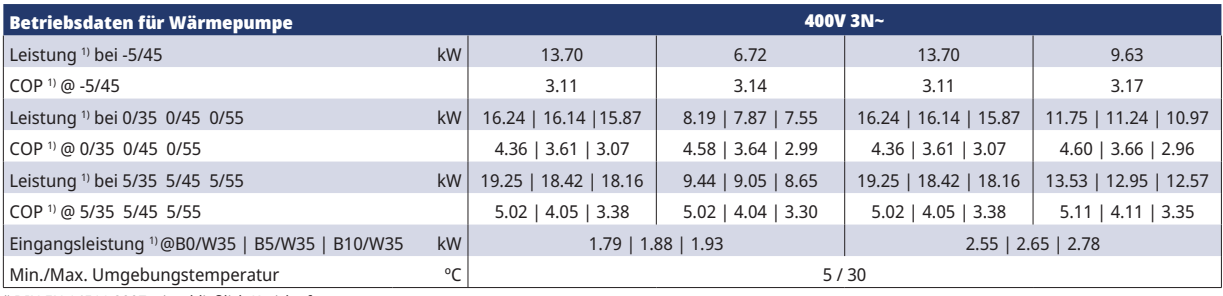

1) DIN EN 14511:2007, einschließlich Kreislaufpumpen

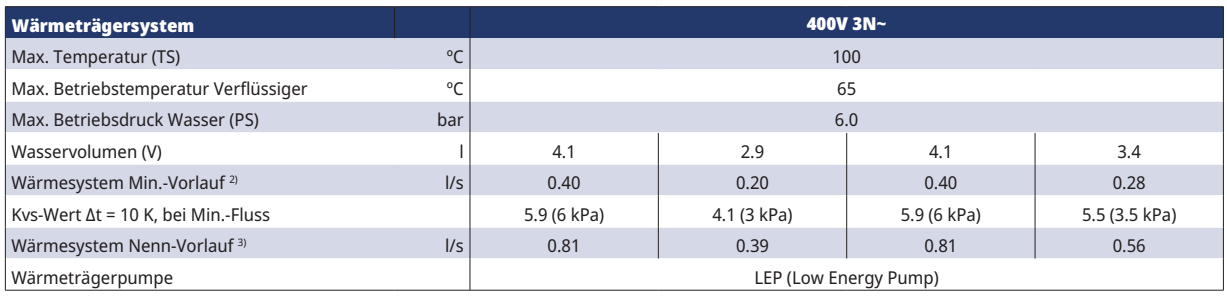

<sup>2)</sup> Δt = 15 K und 0/35 °C Wärmepumpenbetrieb.<br><sup>3)</sup> Δt = 5 K und 0/35 °C Wärmepumpenbetrieb.

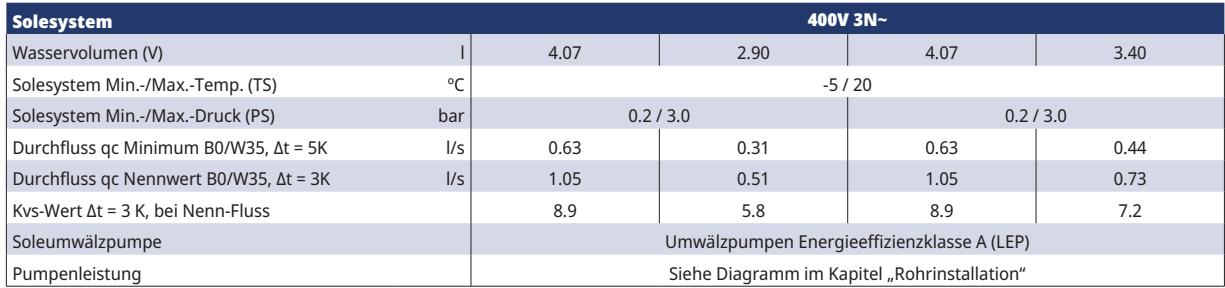

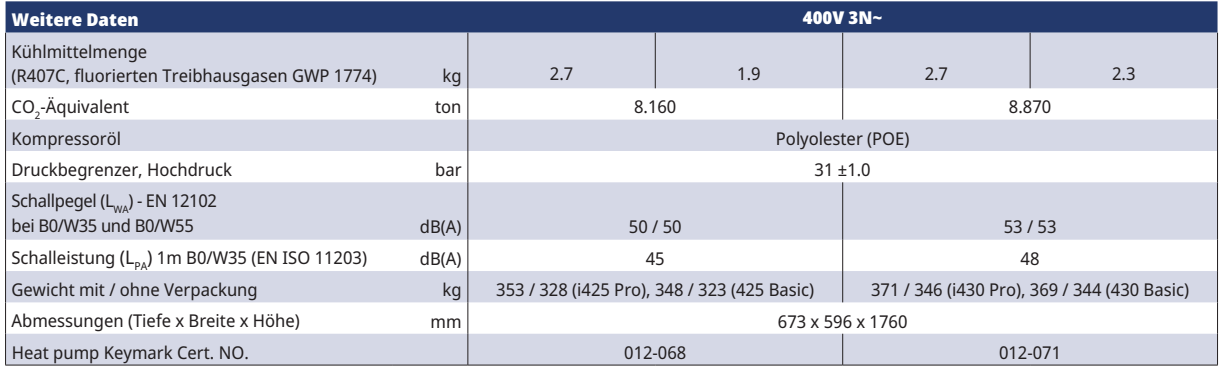

Keine jährliche Prüfung auf Kältemittelleckagen erforderlich

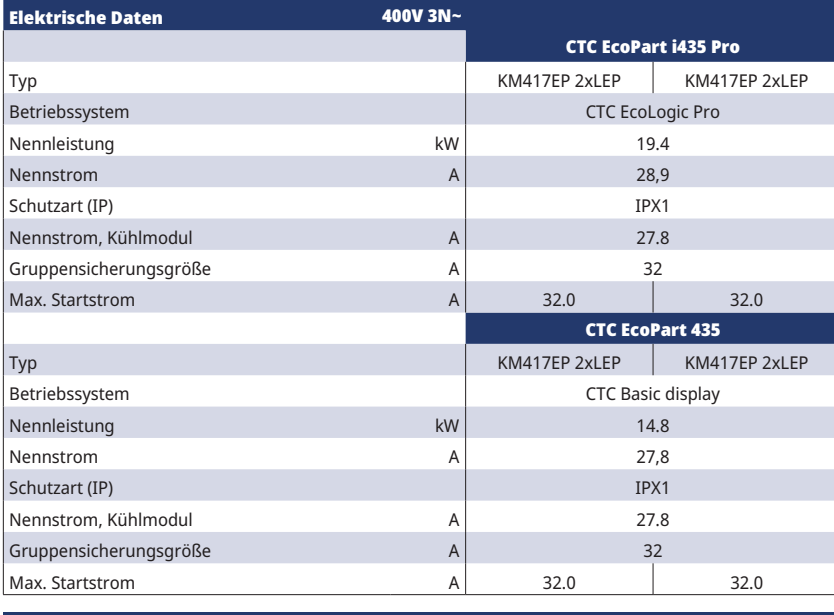

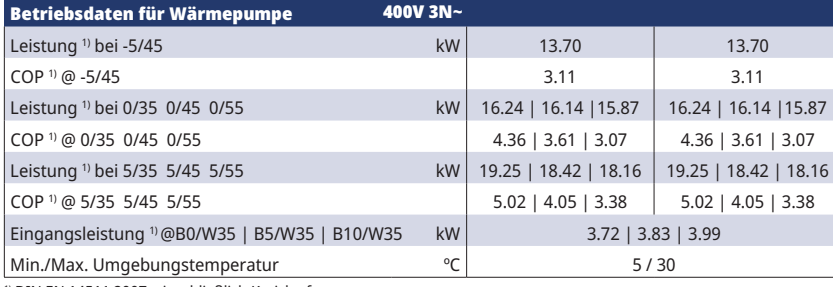

1) DIN EN 14511:2007, einschließlich Kreislaufpumpen

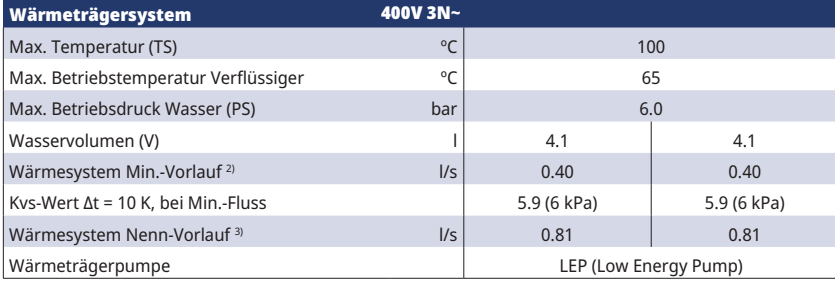

2) Δt = 15 K und 0/35 °C Wärmepumpenbetrieb. 3) Δt = 5 K und 0/35 °C Wärmepumpenbetrieb.

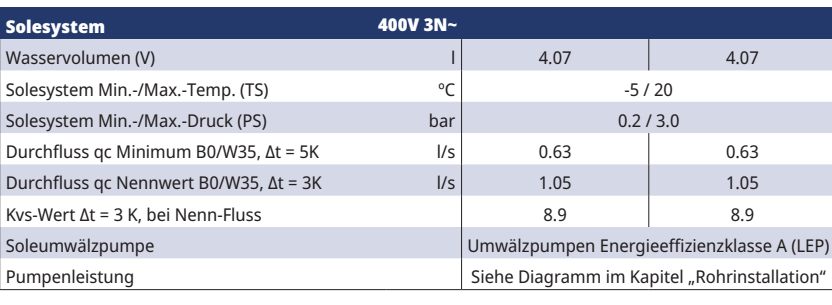

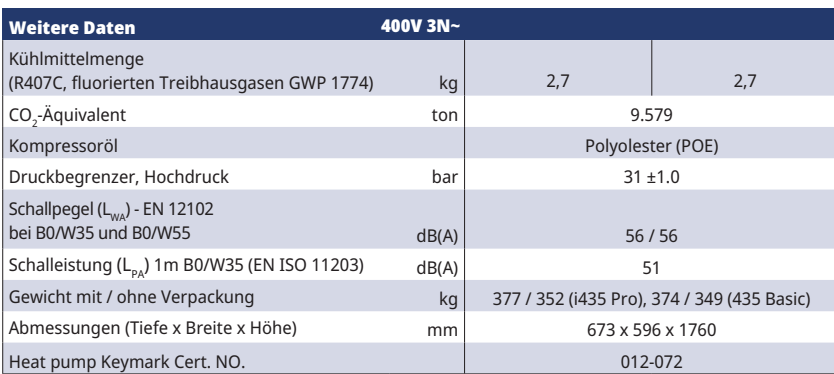

Keine jährliche Prüfung auf Kältemittelleckagen erforderlich

# 2.2 Tabelle 230 V 1N~

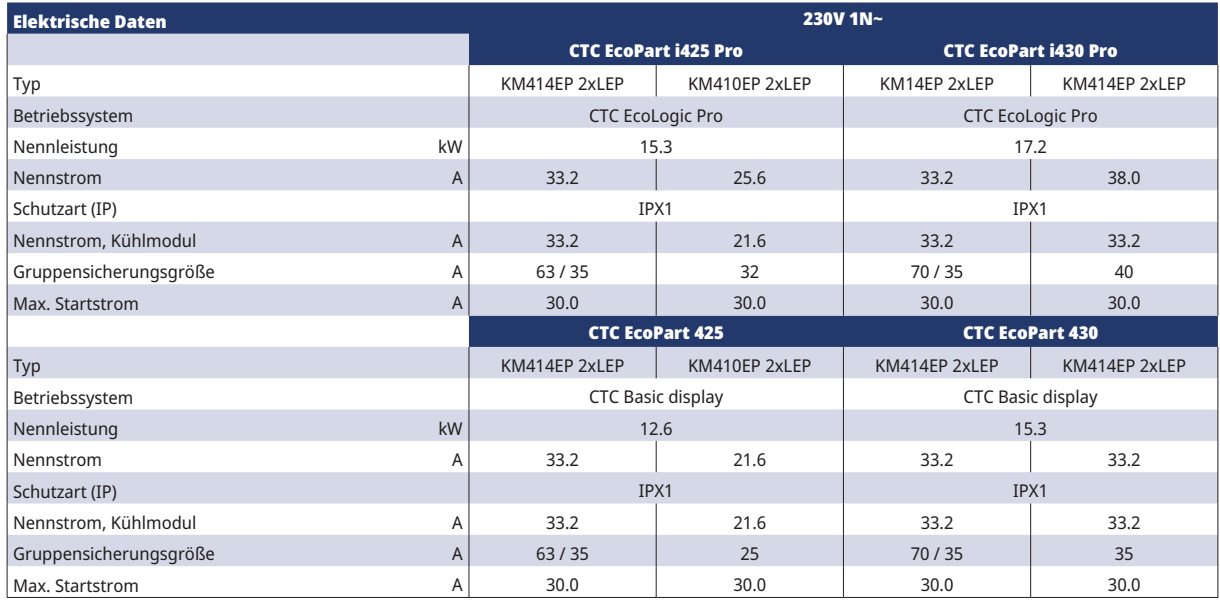

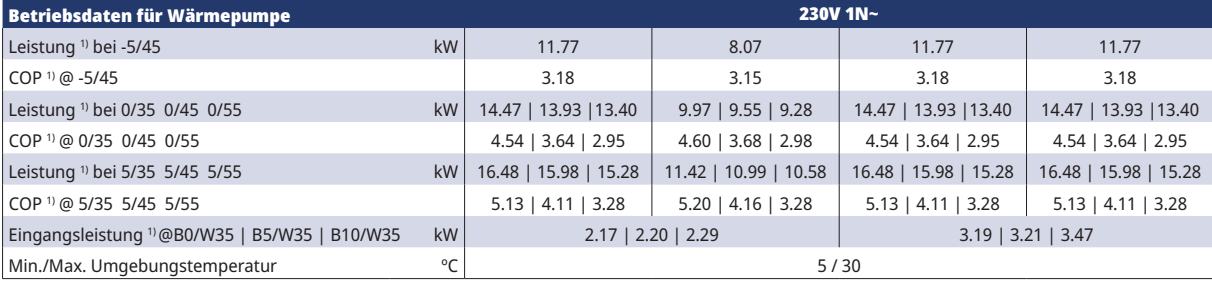

1) DIN EN 14511:2007, einschließlich Kreislaufpumpen

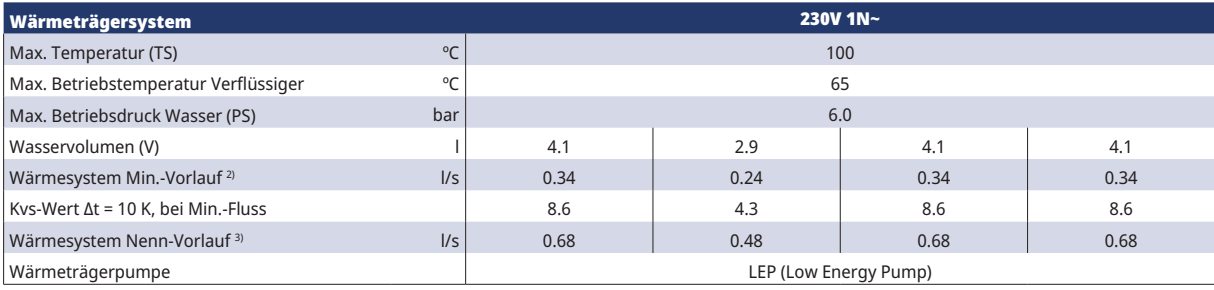

2) Δt = 15 K und 0/35 °C Wärmepumpenbetrieb. 3) Δt = 5 K und 0/35 °C Wärmepumpenbetrieb.

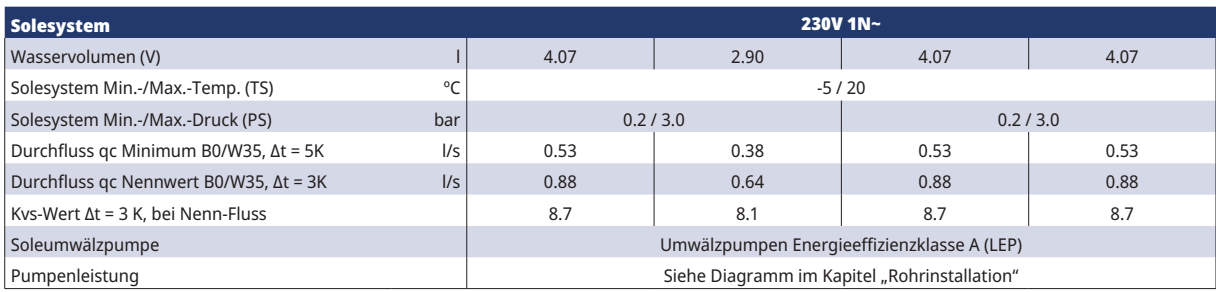

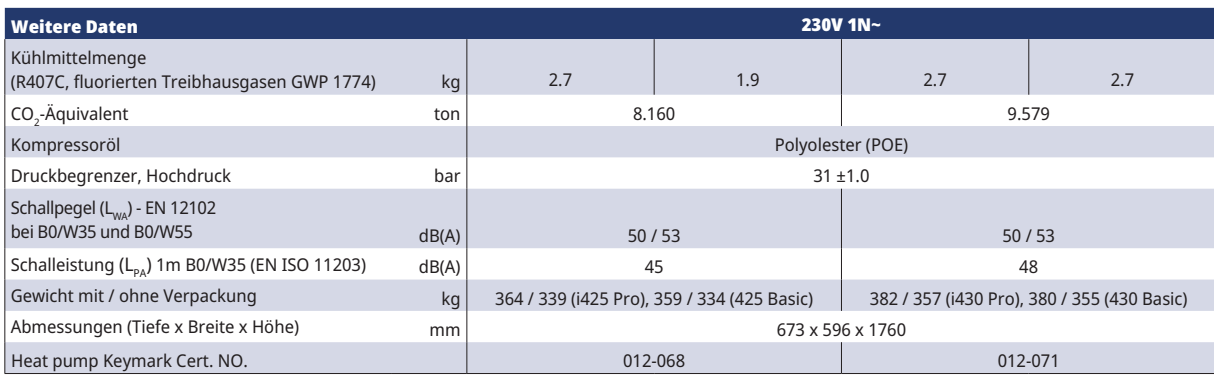

Keine jährliche Prüfung auf Kältemittelleckagen erforderlich

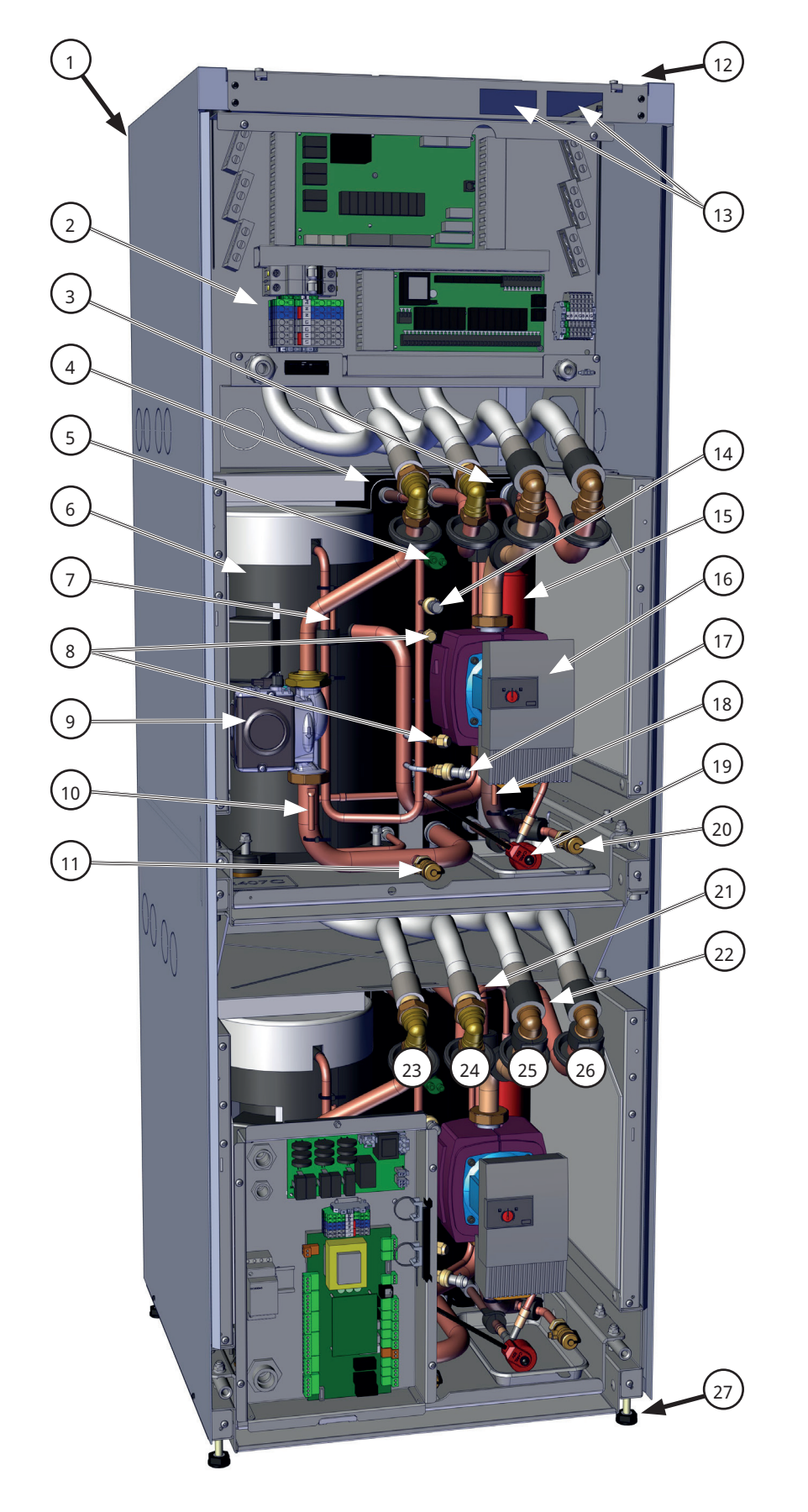

### 2.3 Anordnung der Komponenten

- 1. Durchführung für Netzkabel (verdeckt)
- 2. Klemmbrett
- 3. Kondensator
- 4. Verdampfer
- 5. Hochdruckpressostat
- 6. Kompressor
- 7. Auslassfühler
- 8. Wartungsanschluss
- 9. Wärmeträgerpumpe Niedrigenergie
- 10. Kondensatorfühler ein
- 11. Entleerungsventil warme Seite/ Wasser
- 12. Durchführung für Kommunikation (verdeckt)
- 13. CTC Basic Display (nur Standardversion der CTC EcoPart)
- 14. Hochdruckfühler
- 15. Trockenfilter
- 16. Solepumpe Niedrigenergie
- 17. Niederdruckfühler
- 18. Solefühler aus
- 19. Expansionsventil
- 20. Entleerungsventil kalte Seite/ Sole
- 21. Kondensatorfühler aus
- 22. Solefühler ein
- 23. Wärmeträger ein Ø28 (zur WP)
- 24. Wärmeträger aus Ø28 (von WP)
- 25. Sole aus Ø28 mm (zum Kollektor)
- 26. Sole ein Ø28 mm (vom Kollektor)
- 27. Verstellbare Füße

# 2.4 Maßzeichnung

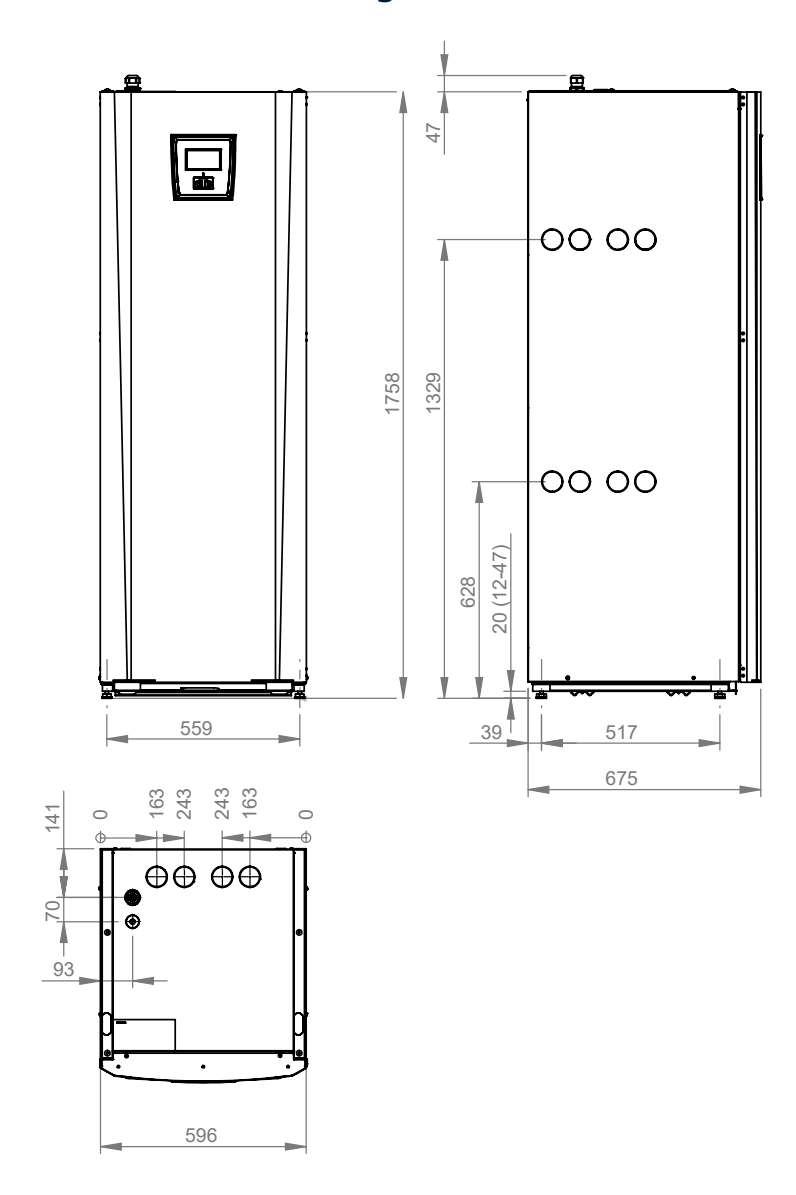

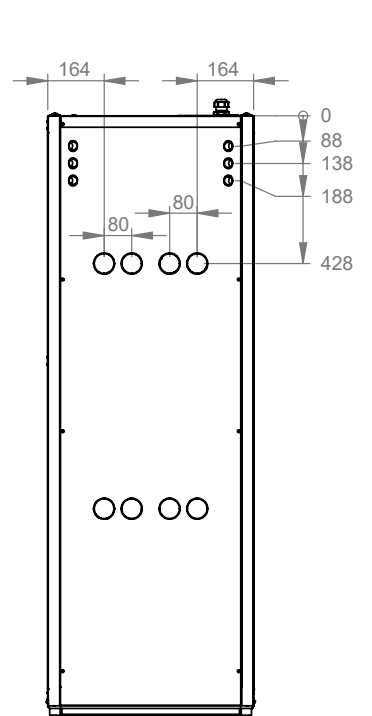

Vergessen Sie nicht, vor dem Gerät einen Arbeitsbereich von mindestens 1 m freizulassen.

**!** 

## 2.5 Kältemittelsystem

In der schematischen Darstellung ist das Kältemittelsystem jedes integrierten Wärmepumpenmoduls dargestellt.

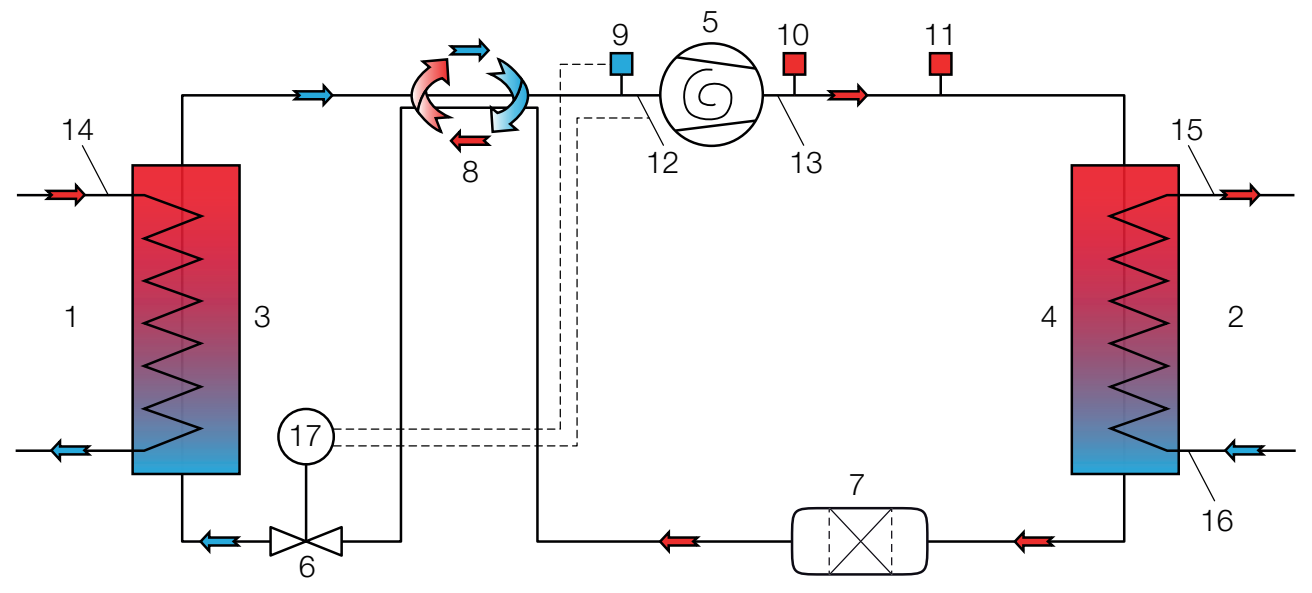

- 1. Sole (Wärmequelle)
- 2. Wasser
- 3. Verdampfer
- 4. Kondensator
- 5. Kompressor
- 6. Expansionsventil (elektronisch)
- 7. Trockenfilter
- 8. Kältemittel-Wärmetauscher
- 9. Niederdruckfühler
- 10. Hochdruckfühler
- 11. Hochdruckpressostat
- 12. Temperatur Sauggas
- 13. Temperaturentladung
- 14. Temperatur Sole
- 15. Temperatur Wasser aus
- 16. Temperatur Wasser ein
- 17. Steuerung Expansionsventil

### 2.6 Betriebsbereich

Aufgrund der druckgesteuerten Bedienung der CTC EcoPart können Soletemperatur (B) und Wärmeträgertemperatur (H) sofern möglich automatisch erhöht werden.

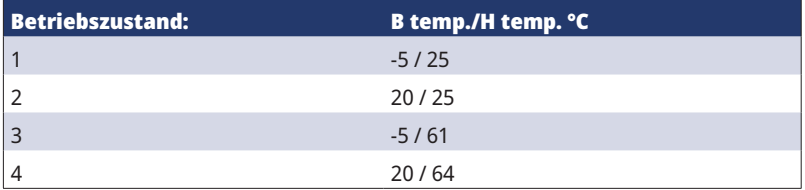

Die Betriebsgrenzen der obigen Tabellen wurden gemäß DIN EN 14511-4 definiert.

# 3. Installation

Dieser Abschnitt ist für all jene gedacht, die für eine oder mehrere der Installationen zuständig sind, die für den wunschgemäßen Betrieb des Produkts erforderlich sind.

Nehmen Sie sich etwas Zeit, um mit dem Hauseigentümer durch die Funktionen und Einstellungen zu gehen und beantworten Sie die Fragen. Sowohl Sie als auch die Wärmepumpe profitieren von einem Eigentümer, dem genau bekannt ist, wie das System funktioniert und wie es gewartet werden muss.

Die Installation ist gemäß den geltenden Normen und Vorschriften vorzunehmen. Siehe MIS 3005 sowie zugehörige Bauvorschriften Teile L, F und G. Das Produkt muss an ein Expansionsgefäß in einem offenen oder geschlossenen System angeschlossen werden. Denken Sie daran, dass Sie den Heizkreis ausspülen müssen, bevor Sie ihn anschließen. Alle Installationseinstellungen sind gemäß Beschreibung im Kapitel "Erster Start" vorzunehmen.

Die Wärmepumpe arbeitet mit einer maximalen Vorlauf-/Rücklauftemperatur im Kondensator von bis zu 65/58 °C.

#### **Transport**

Transportieren Sie das Gerät zum Aufstellungsort, bevor Sie die Verpackung entfernen. Bewegen Sie das Produkt mit den folgenden Transportmitteln:

- Gabelstapler
- Rund um die Palette angebrachter Zurrgurt HINWEIS: Nur anwenden, sofern die Verpackung noch nicht entfernt wurde.

#### Auspacken

Packen Sie die Wärmepumpe aus, nachdem sie neben ihrem Aufstellort platziert wurde. Kontrollieren Sie das Produkt auf Transportschäden. Melden Sie etwaige Transportschäden dem Frachtführer. Achten Sie außerdem darauf, dass die Lieferung komplett ist und mit der nachstehenden Liste übereinstimmt.

! Das Produkt ist stehend zu lagern und zu transportieren.

# 3.1 Lieferumfang:

#### Versorgungskabel:

 $3x400 = 1$  Stk.

 $1x230 = 2$  Stk.

#### CTC EcoPart i425-i435 Pro (mit CTC EcoLogic L):

- 1 x Sicherheitsventil ½" 3 bar
- 1 x Raumsensor
- 3 x 22K Sensoren L = 2.500 mm
- 1 x Außenfühler
- 4 x Rückschlagventile 1¼"
- 4 x Schmutzfilter 1¼"
- 4 x Gummidurchführung D=60
- 4 x Randleisten 186 mm
- 2 x Randleisten 700 mm
- CTC EcoLogic M/L

#### CTC EcoPart 425-435 (mit CTC Basic Display-Einheiten):

- 1 x Sicherheitsventil ½" 3 bar
- 4 x Rückschlagventile 1¼"
- 4 x Schmutzfilter 1¼"
- 4 x Gummidurchführung D=60
- 4 x Randleisten 186 mm
- 2 x Randleisten 700 mm
- Anleitung CTC Basic Display

### 3.1.1 Rückschlagventil 1 ¼"

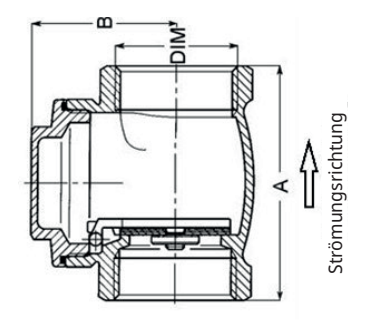

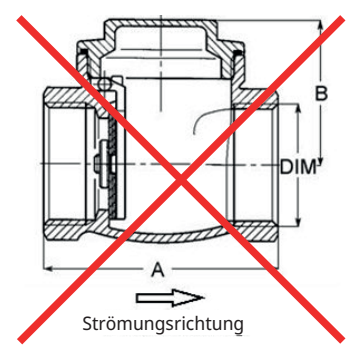

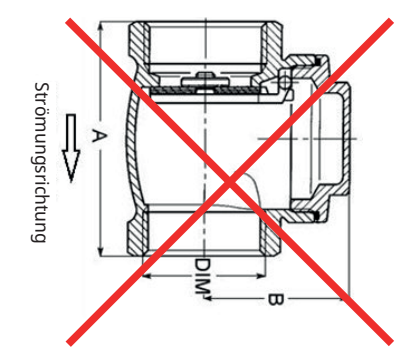

### 3.2 Anschluss

Der Anschluss kann rechts, links, oben oder hinten an der Wärmepumpe erfolgen. Brechen Sie die entsprechende Durchführung an der Seite aus, an der die Schläuche angeschlossen werden sollen. Nachdem eine Öffnung in der Abdeckplatte hergestellt wurde, nehmen Sie die Installation wie folgt vor:

- 1. Um die Schläuche zu schützen, befestigen Sie die Schutzkante rund um die Öffnung in der Verkleidung. Passen Sie die Länge der Schutzkante an die Öffnung an.
- 2. Führen Sie die Schläuche durch die Öffnung in den seitlichen Abdeckplatten und schließen Sie sie an. Versichern Sie sich, dass die Isolierung den Soleanschluss vollständig abdeckt, um Reifbildung und Kondensation zu vermeiden.
- 3. Installieren Sie dann das Kollektorsystem.

**!** 

Sie können den Vorlauf auch an der einen und den Rücklauf an der anderen Seite anschließen. Die Abmessungen finden Sie im Abschnitt "Details zu Abmessungen". Die Leitung zwischen der Wärmepumpe und dem Solekreislauf sollte einen Durchmesser von mind. Ø35 mm aufweisen.

<sup>00</sup>00  $0000$ 

Wenn ein Kollektor angeschlossen wird, muss die Durchführung mit der beiliegenden Randleiste isoliert werden, um zu verhindern, dass sie am Kabel scheuert.

## 3.3 Wärmeträgerseite

Schließen Sie die Wärmepumpe mit einer Leitung von mindestens Ø35 mm an, damit sie dann an eine Sammelleitung angeschlossen werden kann. Das Rückschlagventil und der Schmutzfilter sind 1¼". Der Durchmesser der Sammelleitung ist abhängig von der Installation.

Verlegen Sie die Rohrleitungen so, dass keine Stelle höher liegt, damit sich keine Luft ansammeln und den Umlauf verhindern kann. Falls dies jedoch nicht zu vermeiden ist, muss an der höchsten Stelle ein automatischer Entlüfter eingebaut werden.

**HINWEIS:** Nur ein Wärmepumpen-/Kühlmodul kann an das Umlenkventil-Montagezubehör angeschlossen werden.

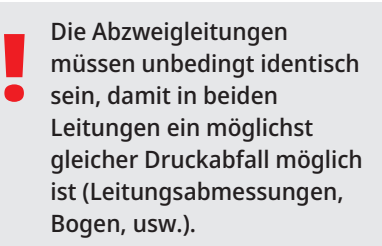

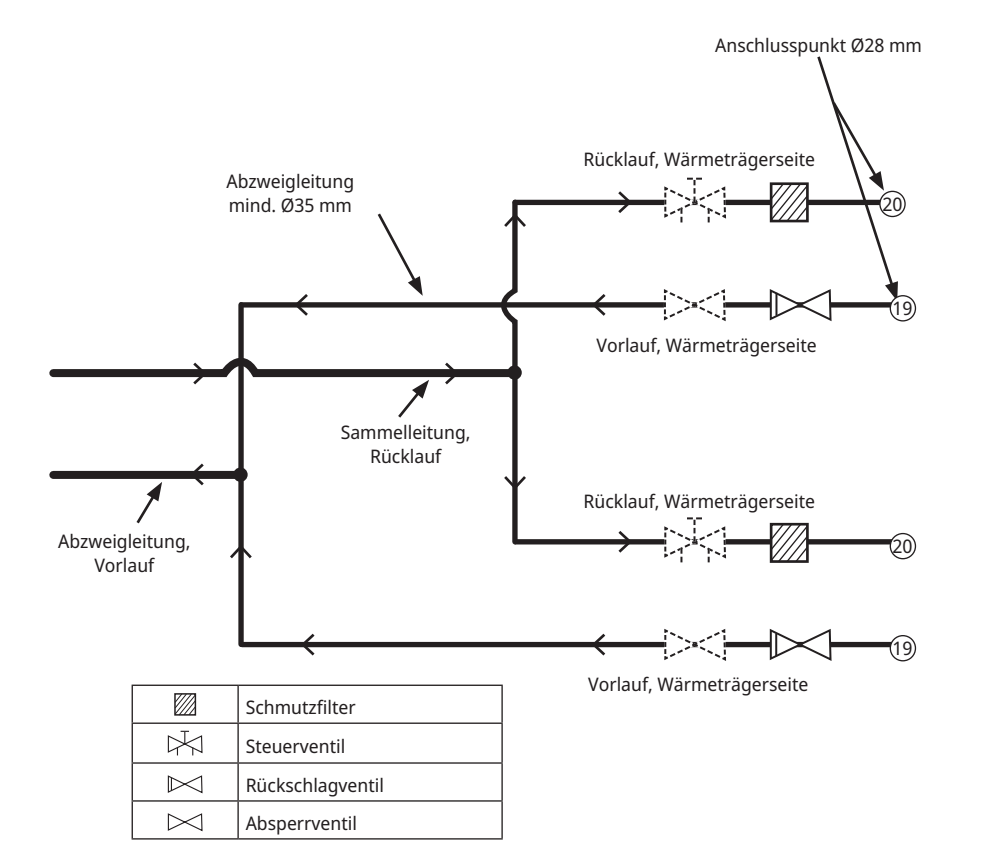

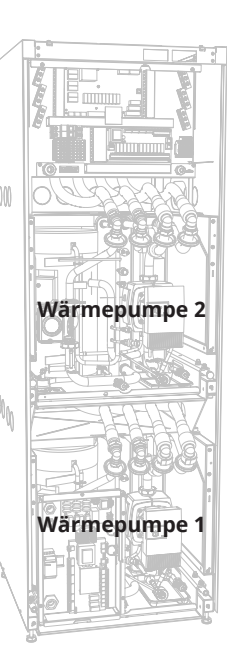

**CTC** 

# 3.4 Kreislaufpumpen, Wärmeträgerseite

Im Lieferumfang der Wärmepumpe sind zwei Niedrigenergiepumpen (LEPs) enthalten. Dabei handelt es sich um ab Werk installierte Niedrigenergieladepumpen.

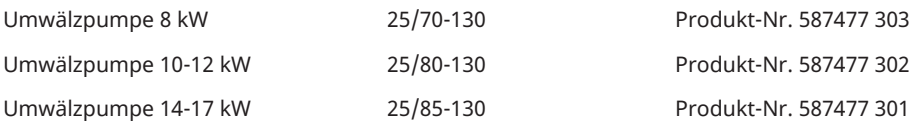

### 3.4.1 25/70-130 Pumpenkennlinie

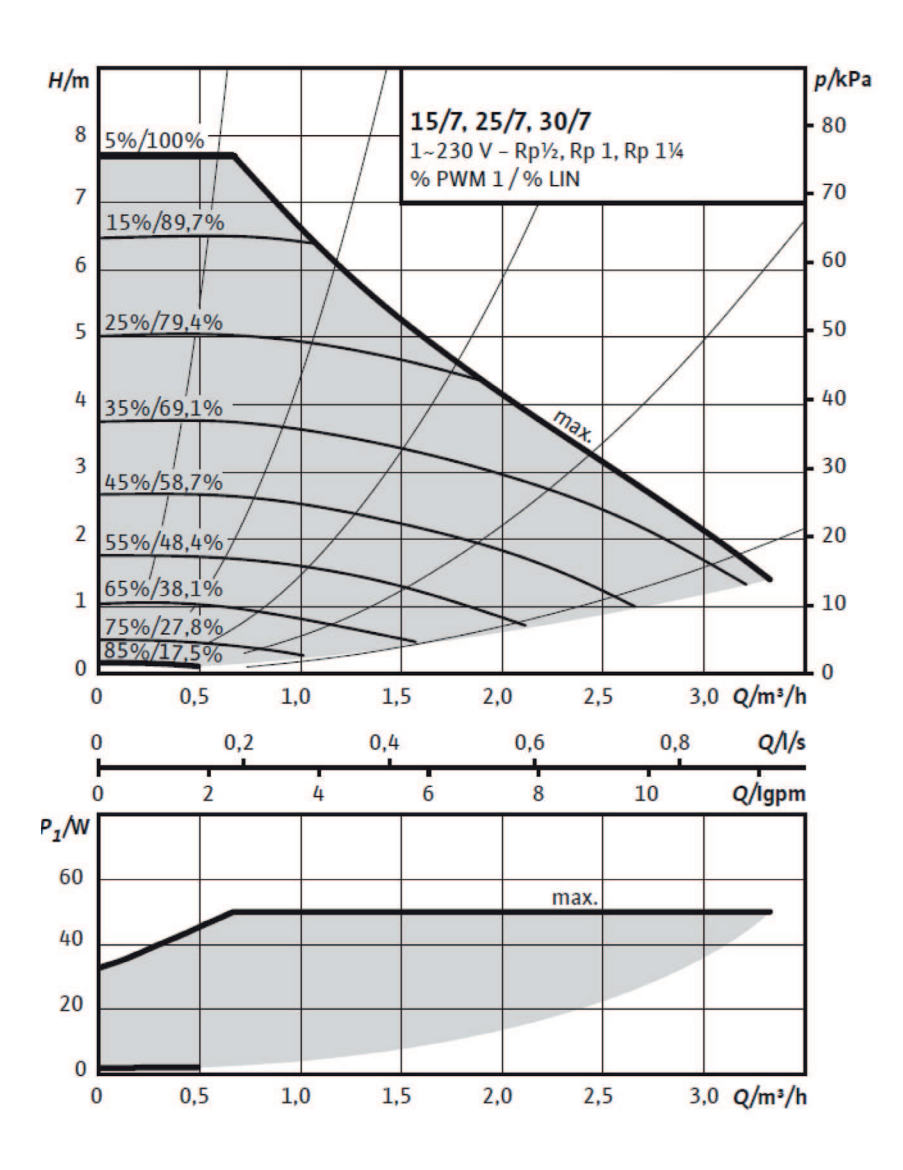

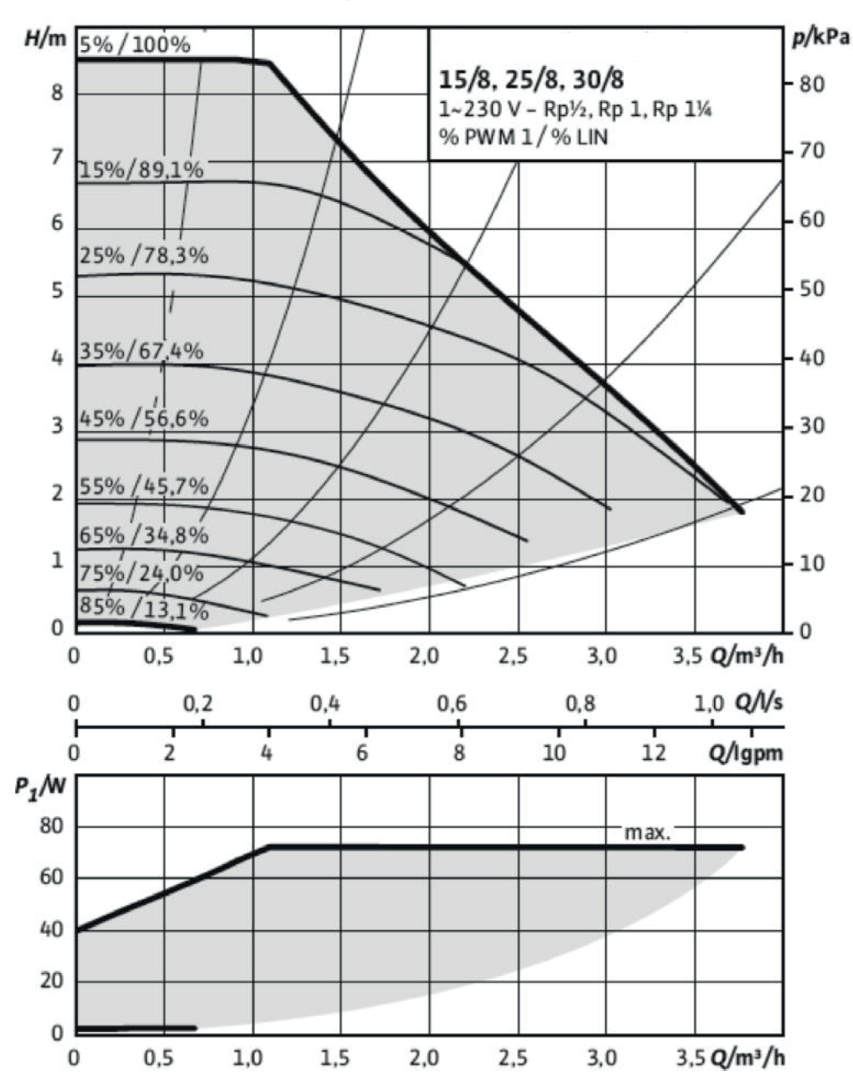

#### 3.4.2 25/80-130 Pumpenkennlinie

### 3.4.3 25/85-130 Pumpenkennlinie

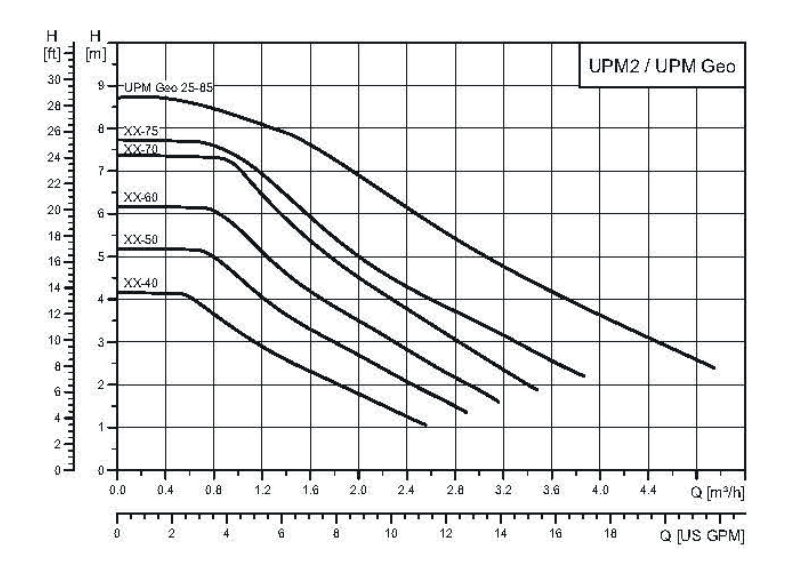

Das Solesystem muss von einem qualifizierten Fachmann entsprechend den geltenden Vorschriften und Einbaurichtlinien montiert und angeschlossen werden.

Die Kollektorschläuche müssen vor dem Anschließen sorgfältig gespült werden. Es ist darauf zu achten, dass keinerlei Schmutz eingedrungen ist. Die Schutzkappen dürfen nicht abgenommen werden, wenn Arbeiten an den Schläuchen vorgenommen werden.

Die Temperatur des Solesystems kann unter 0 °C sinken. Es ist daher wichtig, dass während der Installation keine Schmiermittel auf Wasserbasis und dergleichen verwendet werden. Außerdem müssen alle Bauteile gegen Kondensat- und Reifbildung isoliert werden.

i Es wird empfohlen, die Installationshinweise des örtlichen Fachverbands der Wärmepumpenbranche zu befolgen.

Die Abzweigleitungen müssen unbedingt identisch sein, damit in beiden Leitungen ein möglichst gleicher Druckabfall möglich ist

(Leitungsabmessungen,

Bogen, usw.).

!

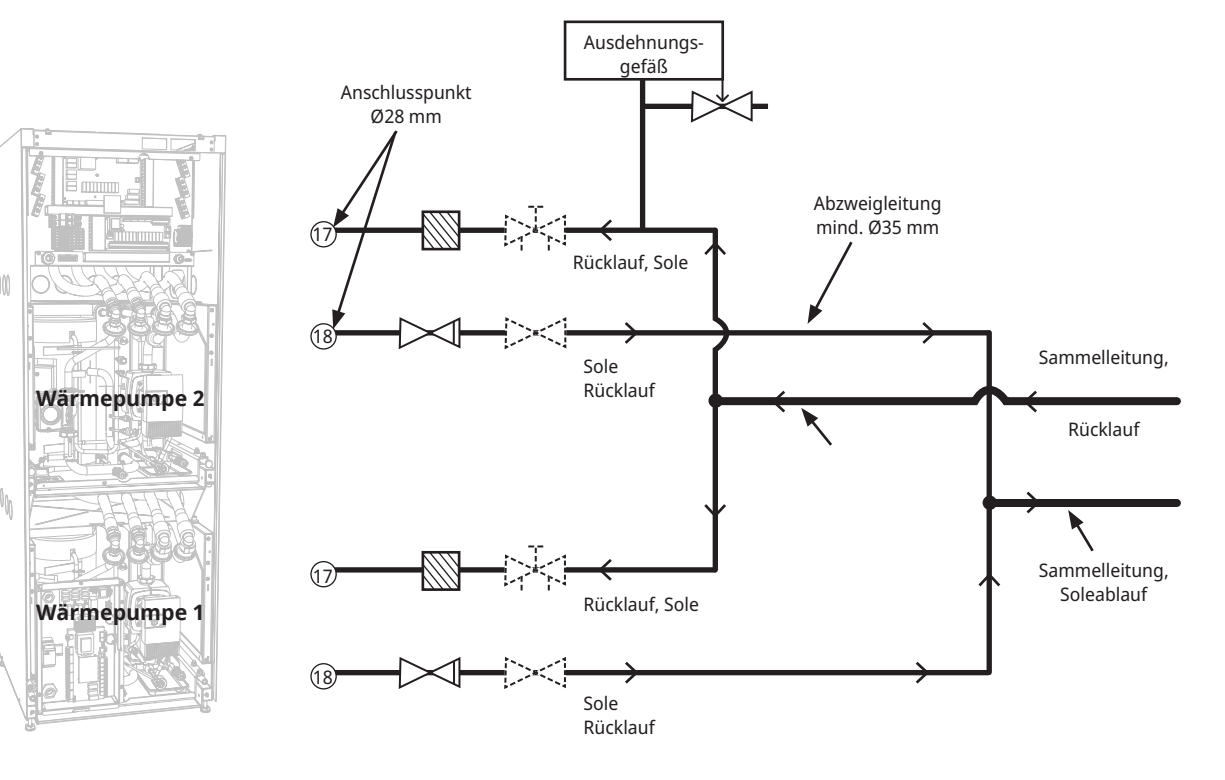

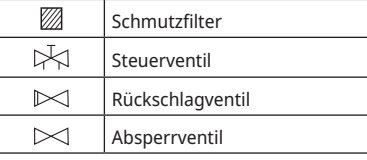

#### Schematische Darstellung des Befüllens

Die Befülleinrichtung entspricht den mit Strichen dargestellten Teilen. Hinweis: Kollektorschläuche müssen mit einer Entlüftungsvorrichtung versehen sein, da es zu Luftansammlungen kommen kann. Überprüfen Sie beim Befüllen und Entlüften des Solesystems stets den Filter (99).

Mischgefäß und Pumpe sollten von geeigneter Größe sein.

i

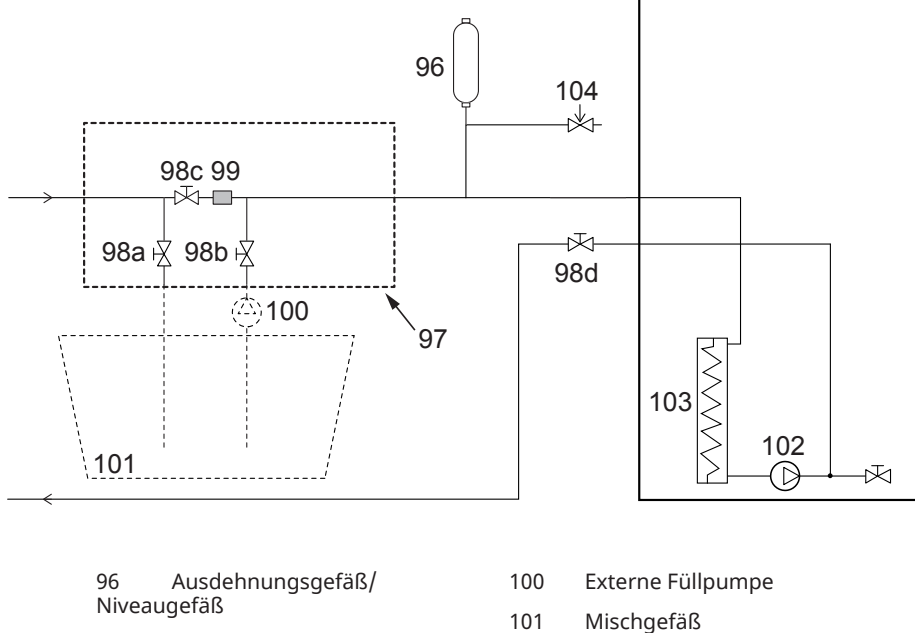

- 97 Befüllungsbausatz
- 98 Absperrventil
- 99 CTC-Filter
- 
- 102 Solepumpe
- 103 Verdampfer
- 104 Sicherheitsventil 3 bar

#### Ventile

Um die Wartung der Kompressoreinheit zu vereinfachen, muss sowohl der Vorlauf als auch der Rücklauf mit Absperrventilen versehen werden. Bringen Sie die Füll- und Entleerungseinheit an, damit der Solekreis später befüllt und entlüftet werden kann.

#### Entlüftung

Im Solekreis darf sich keine Luft befinden. Die kleinste Menge an Restluft kann den Betrieb der Wärmepumpe beeinträchtigen, siehe nachstehenden Abschnitt "Auffüllung und Entlüftung".

#### Isolierung gegen Kondensation

Alle Rohre des Solesystems müssen vor Kondensation geschützt (isoliert) werden, um Feuchtigkeits- und Reifbildung zu vermeiden.

Mischen Sie Wasser und Frostschutzmittel in einem offenen Gefäß. Schließen Sie die Schläuche an die Absperrventile (98a und 98b) an, so wie es in der Abbildung dargestellt ist. Schließen Sie für das Nachfüllen und Entlüften eine leistungsstarke externe Pumpe (101) an. Setzen Sie anschließend das Dreiwegeventil (100) zurück und öffnen Sie die Ventile (98a und 98b), sodass die Sole durch den Mischbehälter (102) läuft. Vergewissern Sie sich außerdem, dass das Ventil (98d) geöffnet ist.

Zur Inbetriebnahme der Solepumpe beachten Sie das relevante Handbuch für den EcoPart-Controller.

Spülen sie das Kollektorsystem so lange, bis es vollständig entlüftet ist. Es könnte sich jedoch weiterhin Luft im System befinden, selbst wenn keine Luft zusammen mit der Flüssigkeit mehr austritt. Setzen Sie das Dreiwegeventil (100) zurück, sodass etwaige Restluft austreten kann.

Entlüften Sie das Ausdehnungsgefäß (96), indem Sie den Verschluss oben auf dem Ausdehnungsgefäß lösen.

Schließen Sie nun das Ventil (98a), während die Füllpumpe weiter läuft. Die Füllpumpe (101) setzt nun das System unter Druck. Schließen Sie nun das andere Ventil (98b) und schalten Sie die Füllpumpe aus.

Wenn der Füllstand im Ausdehnungsgefäß zu niedrig ist, schließen Sie die Ventile (98c) und (98d). Schrauben Sie den Verschluss ab und füllen Sie das Gefäß zu zwei Drittel auf. Schrauben Sie den Verschluss wieder zu und öffnen Sie die Ventile (98c) und (98d).

#### Überprüfung des Solesystems nach der Installation

Nach ein paar Tagen muss der Flüssigkeitsstand im Behälter überprüft werden. Füllen Sie ihn ggf. auf und schließen Sie beim Befüllen die Ventile (98c und 98d).

#### Ausdehnungsgefäß/Niveaugefäß

Das Gefäß sollte am höchsten Punkt des Systems von der Erdbohrung oder dem Soleanschluss kommend im Vorlauf angeschlossen sein. Bedenken Sie, dass außen am Gefäß Kondensat entstehen kann. Bringen Sie das Sicherheitsventil (105) gemäß der schematischen Darstellung an und verschließen Sie das Ausdehnungsgefäß mit einem geeigneten Deckel/ Stopfen.

Wenn das Gefäß nicht am höchsten Punkt angeschlossen werden kann, muss ein geschlossenes Ausdehnungsgefäß verwendet werden.

#### Füllsatz mit Schmutzfilter

Die Pfeile am Ventilgehäuse zeigen die Flussrichtung an. Schließen Sie beim Reinigen des Filters die Ventile (98c und 100). Schrauben Sie den Filterdeckel ab und spülen Sie den Filter aus. Führen Sie beim Wiederanbringen den Stift unter dem Filterhalter in die dafür vorgesehene Bohrung im Filtergehäuse ein. Füllen Sie ggf. etwas Sole nach, bevor Sie den Deckel wieder aufschrauben. Der Filter sollte bereits nach kurzer Betriebszeit überprüft und gereinigt werden.

Überprüfen Sie nach abgeschlossener Entlüftung den Schmutzfilter.

i

i Die Flüssigkeit muss vor dem Starten der Wärmepumpe sorgfältig gemischt werden.

#### Sole

Die Sole zirkuliert in einem geschlossenen System. Die Flüssigkeit besteht aus einem Wasser -Frostschutzmittel-Gemisch. Sentinel R500 und R500C werden für den Solekreislauf empfohlen. Das Glykol wird in einer Konzentration von ca. 30% gemischt; dies entspricht der Brandschutzklasse B2 und einem Gefrierpunkt von ca. -15°C.

Es wird pro Meter Kollektorschlauch ca. 1 Liter 30 %ige Sole/Glykol bei einem Durchmesser von 40 mm benötigt.

#### Luftblasen

Achten Sie darauf, dass die Kollektorschläuche steigend zur Wärmepumpe verlaufen, damit keine Luftblasen entstehen. Ist dies nicht realisierbar, muss die Möglichkeit bestehen, das System an den hohen Punkten zu entlüften. Die Füllpumpe hat mit geringeren lokalen Höhenunterschieden im Allgemeinen keine Probleme.

#### Prüfen der Temperaturdifferenz der Sole

Vergewissern Sie sich regelmäßig bei laufender Wärmepumpe, dass der Temperaturunterschied zwischen Vor- und Rücklauf der Soleleitung nicht zu groß ist. Sollte ein großer Temperaturunterschied bestehen, kann eine Ursache dafür Luft im System oder ein blockierter Filter sein. In diesem Fall löst die Pumpe eine Störung aus.

Die werkseitige Alarmeinstellung beträgt 7 °C. Bei laufendem Kompressor sind jedoch 9 °C in den ersten 72 Stunden zulässig, da Mikroblasen im System den Solefluss vermindern können.

# 3.6 Solepumpe

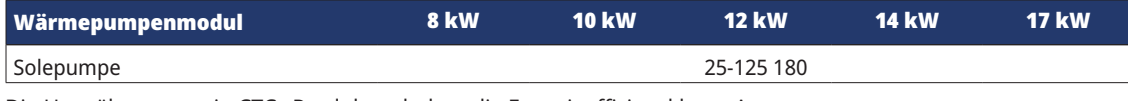

Die Umwälzpumpen in CTCs Produkten haben die Energieeffizienzklasse A.

### 25-125-180 PWM, 1x230 V, 50/60 Hz

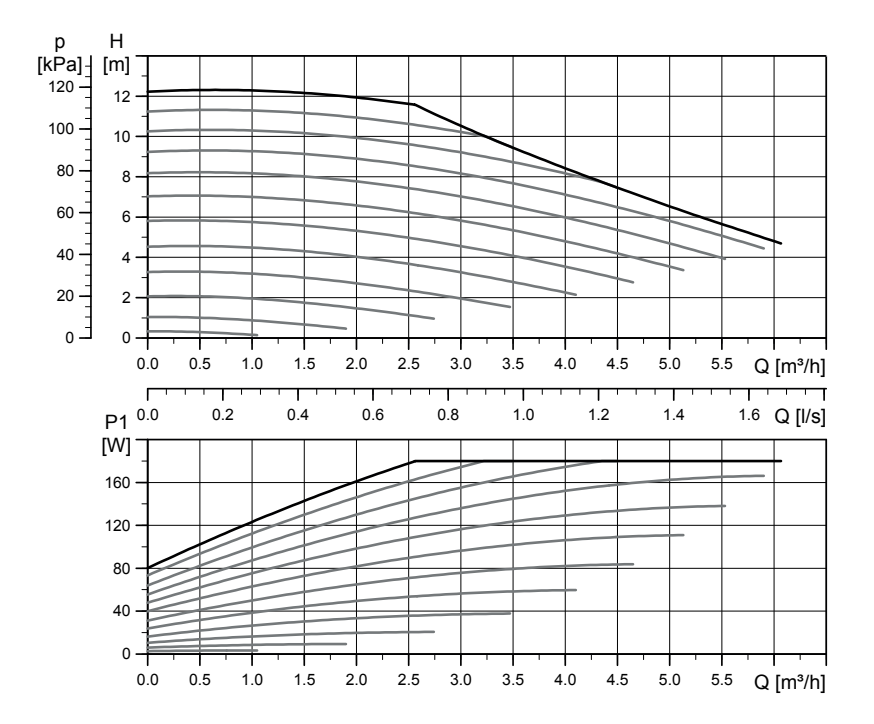

# 4. Elektroinstallation

Installation und Anschluss der Wärmepumpe müssen von einem Elektrofachmann vorgenommen werden. Die Verkabelung muss gemäß den geltenden Bestimmungen erfolgen.

- Die CTC EcoPart 3 x 400 V ist an einem Netz mit 400 V 3N~ 50 Hz und einer Schutzerde anzuschließen.
- Die CTC EcoPart 1 x 230 V ist an ein Netz mit 230 V 1N~ 50 Hz und Schutzerde anzuschließen.

Die Mindestgröße der Gruppensicherung ist unter "Nennstrom" in den Technischen Daten angegeben.

Schließen Sie sie mit dem mitgelieferten Kabel an das Stromnetz an. Das Produkt ist bereits verdrahtet.

#### Allpoliger Sicherheitsschalter

Der Anlage sollte ein allpoliger Sicherheitsschalter gemäß Überspannungskategorie III vorgeschaltet werden, der die Trennung von allen Stromquellen sicherstellt.

### 4.1 Alarmausgang

Die EcoPart verfügt über einen potentialfreien Störmeldeausgang, der durch einen Störung an der Wärmepumpe aktiviert wird. Dieser Ausgang kann an eine maximale Last von 1 A, 250 V WS angeschlossen werden. Eine externe Absicherung sollte vorgesehen werden. Unabhängig von der angeschlossenen Last ist an diesem Ausgang ein Kabel für 230 V AC anzuschließen. Anschlussdaten sind dem Schaltplan zu entnehmen.

### 4.2 Heizen mit Grundwasser

Auch Grundwasser kann als Wärmequelle für CTC Wärmepumpen genutzt werden. Das Grundwasser wird in einen zwischengeschalteten Wärmetauscher gepumpt, der die Energie auf die Sole überträgt. Hierzu ist es unerlässlich, dass die Anlage über einen zwischengeschalteten Wärmetauscher verfügt. Der zwischengeschaltete Wärmetauscher verhindert, dass der Verdampfer des Produkts durch Ablagerungen bestehend aus Grundwasserpartikeln und -mineralien beschädigt wird, was kostspielige Reparaturen am Kühlsystem des Produkts nach sich ziehen würde. Für zwischengeschaltete Wärmetauscher ist immer eine Analyse der Wasseranforderungen erforderlich. Örtliche Bestimmungen und etwaig einzuholende Genehmigungen sind zu berücksichtigen. Der Rücklauf wird an einem anderen Punkt abgeleitet, in einen hierfür angelegten Rücklaufschacht oder Ähnliches.

Zusätzlich die Anweisungen des Lieferanten des zwischengeschalteten Wärmetauschers beachten.

Solepumpe und Grundwasserpumpe müssen so geschaltet sein, dass sie zur Vermeidung von Vereisung gleichzeitig laufen.

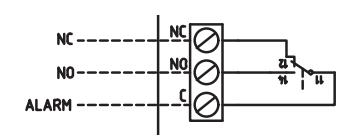

Detailansicht des Schaltplans

# 5. Anschließen des Steuersystems

Die CTC EcoPart i425-i435 Pro ist in zwei Ausführungen erhältlich.

• Die CTC EcoPart i425-i435 Pro verfügt über eine integrierte Steuereinheit CTC EcoLogic L mit Touchscreen.

Die CTC EcoPart 425-435 verfügt über zwei Einheiten CTC Basic Display, die jeweils mit einem Kältemodul verbunden sind. Das linke Display ist mit dem unteren Kältemodul (A1) und das rechte Display mit dem oberen Kältemodul (A2) verbunden.

Alle Wärmepumpen sind werksseitig als A1 – unteres Kältemodul und A2 – oberes Kältemodul adressiert. Informationen zur Änderung der Adressierung (z. B. A2 zu A3) finden Sie in der Anleitung des CTC Basic Display.

### 5.1 CTC EcoPart i425-i435 Pro

Die Pro-Version ist mit CTC EcoLogic L zur Steuerung von bis zu 5 Produkten (10 Kühlmodule) ausgestattet.

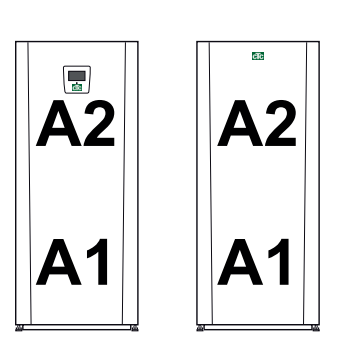

Beide Modelle sind werksseitig wie oben beschrieben adressiert.

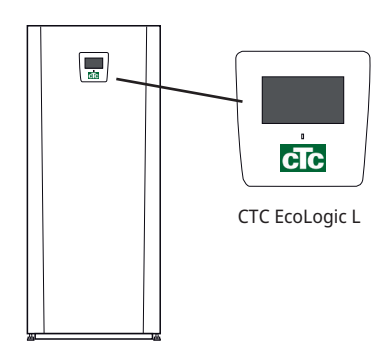

CTC EcoPart i425-i435 Pro

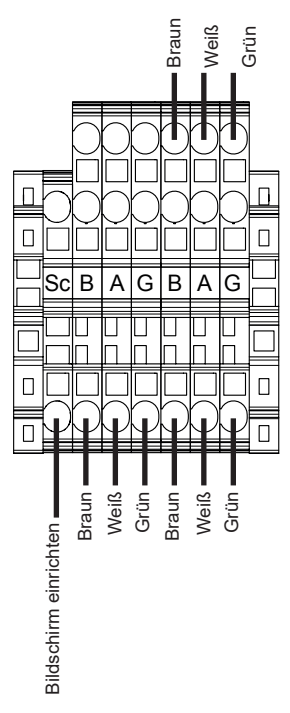

Reihenklemme Kommunikation an der Pro-Version.

### 5.2 CTC EcoPart 425-435

Die CTC EcoPart 425-435 verfügt über zwei hinter der Frontplatte montierte CTC Basic Display-Einheiten.

Die Displays dienen zur Adressierung der Kühlmodule, wenn mehr als 1 Produkt (2 Kühlmodule) in Reihe angeschlossen werden, z. B. A2 bis A4 und A1 bis A3 etc. Für weitere Informationen siehe das CTC Basic Display-Handbuch.

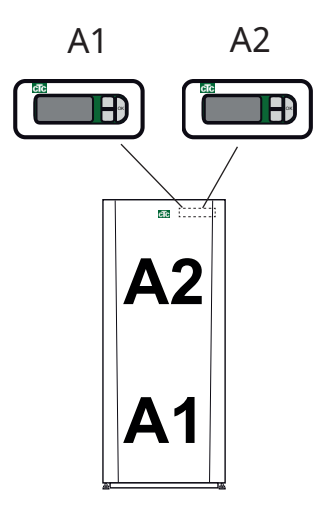

Das linke Display ist mit dem unteren Kältemodul (A1) verbunden, das rechte Display ist mit dem oberen Kältemodul (A2) verbunden.

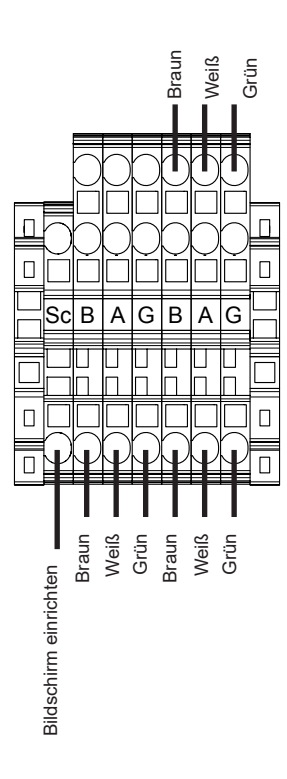

### 5.3 Serienschaltung von Wärmepumpen

Wenn mehr als ein Produkt (zwei Kältemodule) verbunden sind, müssen die nachfolgenden Kältemodule korrekt adressiert sein. Das CTC Basic Display dieser Produkte kann zur Benennung dieser Produkte wie unten angezeigt eingesetzt werden, siehe Anleitung für das CTC Basic Display.

Die letzte Wärmepumpe (das Kältemodul) der Reihe muss partiell

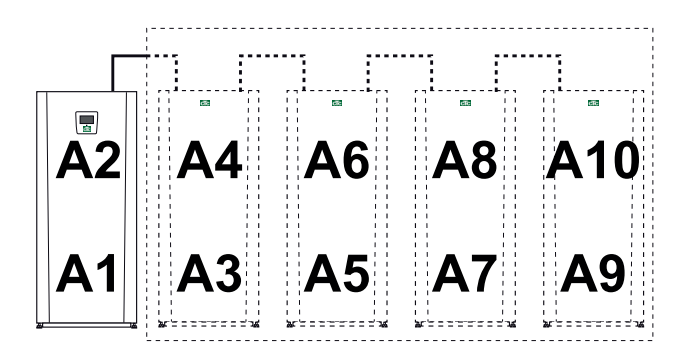

abgeschlossen werden und die Schirmung im Kommunikationskabel muss geerdet sein, siehe unten.

#### 5.3.1 Endposition

Die letzte in Serie geschaltete Wärmepumpe muss abgeschlossen werden. Dies wird mit einem DIP-Schalter auf der Platine im Schaltschrank erreicht.

Das obere Kältemodul A2 wird werksseitig abgeschlossen, d. h. DIP-Schalter 2 ist in der Position ON. Im unteren Kältemodul A1 befindet sich der DIP-Schalter 2 in der Position OFF. Stellen Sie sicher, dass sich der DIP-Schalter 2 des abzuschließenden Moduls in der Position ON befindet.

#### Werksseitige Einstellung des Abschlusses

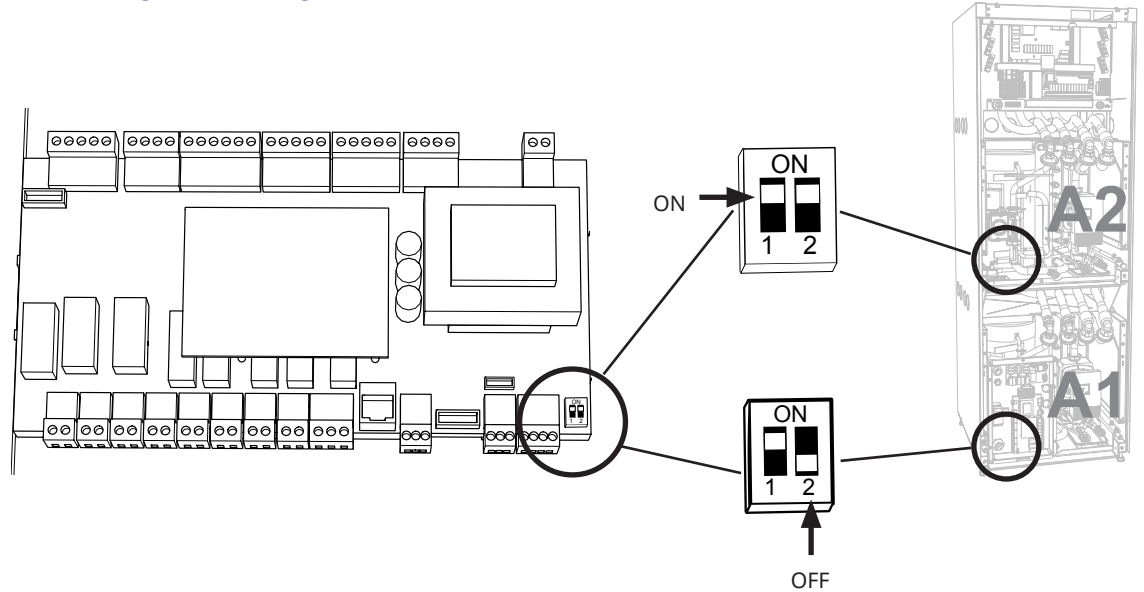

Mit dem DIP-Schalter 1 wird eingestellt, ob ein CTC Basic Display angeschlossen ist. Daher befindet er sich in der Pro-Version der Wärmepumpe in der Position OFF und in der Standardversion in der Position ON.

#### 5.3.2 Geschirmte Kommunikation

Bei Serienschaltung muss die Schleife, welche die Position Sc der Steuerungsreihenklemme und den Neutralleiter an der Netzreihenklemme miteinander verbindet auch entfernt und durch die Schirmung ersetzt werden. Diese wird dann an die nachfolgende Wärmepumpe angeschlossen (Position Sc der Steuerungsreihenklemme). Dies muss bei allen Wärmepumpen mit Ausnahme des letzten Kältemoduls in der Serienschaltung erfolgen.

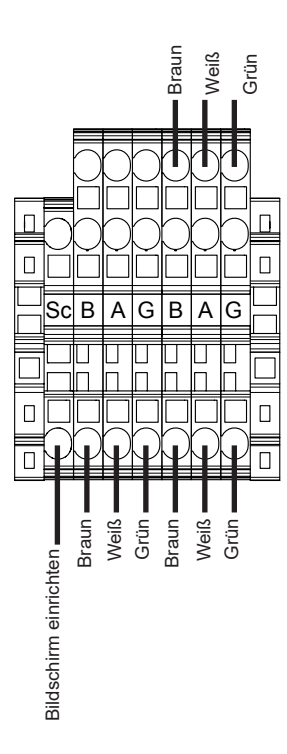

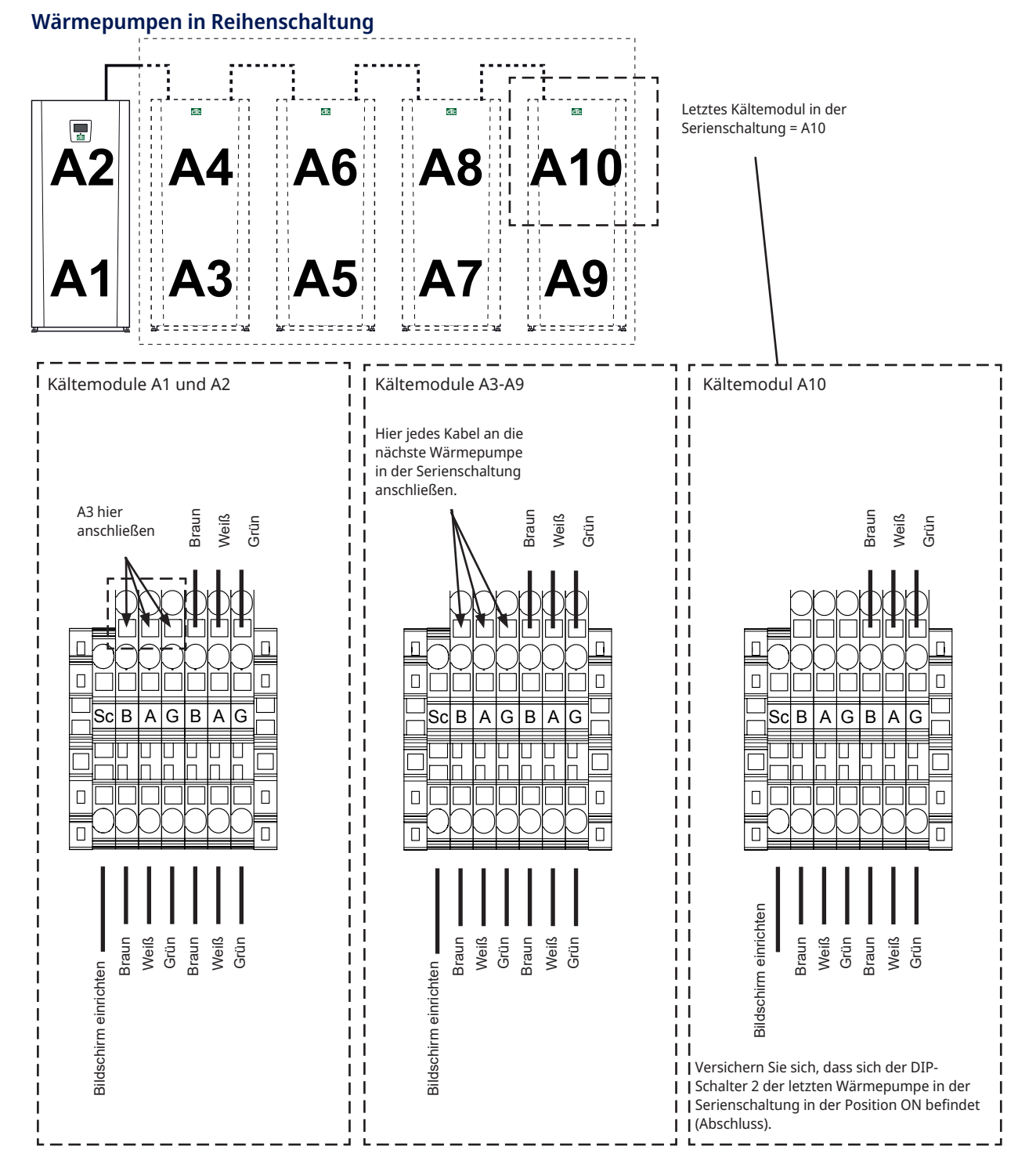

#### Positionen der DIP-Schalter im Beispiel

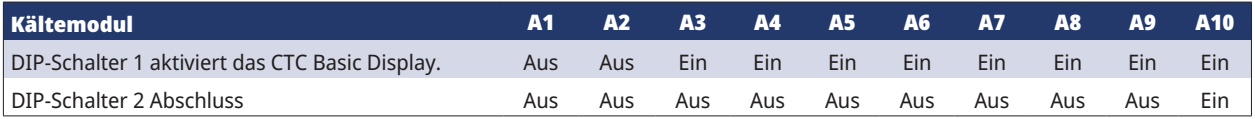

# 5.4 Anschließen des Steuersystems

#### 5.4.1 Wärmepumpenanzahl festlegen

Die Definition der Wärmepumpen erfolgt auf dem Display des Steuergeräts unter: "Erweitert/Systemdefinition/ Wärmepumpe".

Die im System vorhandenen Wärmepumpen einschalten (On).

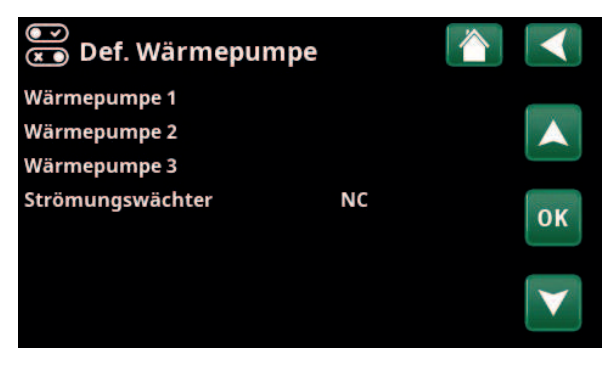

Beispiel eines Systems mit 3 Wärmepumpen

#### 5.4.2 Nummerierung CTC EcoPart als WP2

Dies gilt für die Steuerung, die im Oktober 2020 mit drei Anschlüssen auf der Rückseite des Displays vorgestellt wurde. 2 RJ-45 und 1 RJ-12

RJ-12 RJ-45

1. System vom Strom getrennt.

 $_{\rm {cfc}}$ 

de

ara 2. Die Steuerung (EcoLogic Pro oder EcoZenith i555 Pro) sowie CTC EcoPart 600M, die als Wärmepumpe 2 (WP2) zu

nummerieren ist, einschalten.

 $c\overline{1}c$ 

3. Etwa 2 Minuten warten.

4. Gehen Sie zu "Fachmann/Service/Adresse einstellen".

Wählen Sie "Aktuel BAdresse", drücken Sie OK und dann den Abwärtspfeil, bis die aktuelle Wärmepumpe erscheint (WP1), und bestätigen Sie mit OK.

Wählen Sie "Neue Adresse", drücken Sie OK und scrollen Sie mit dem Pfeil nach oben und unten, bis die Adresse der aktuellen Wärmepumpe (WP2) angezeigt wird. OK anklicken.

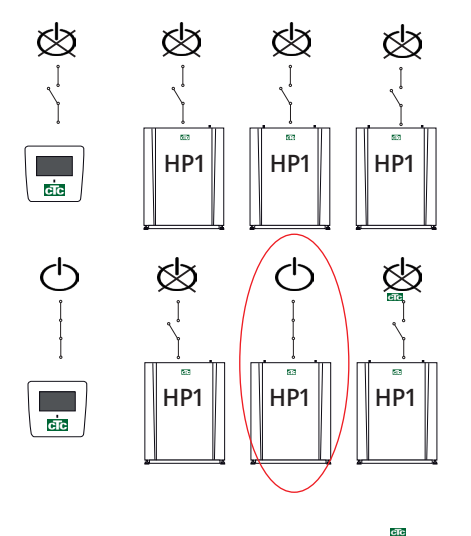

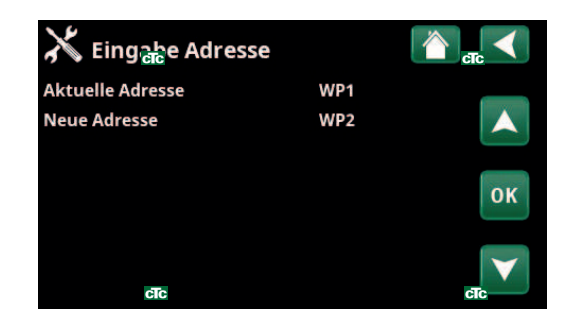

 $\alpha$ 

5. Die Wärmepumpe ist jetzt nummeriert (WP2).

Wenn Sie OK drücken, verschwindet (WP1 und WP3)\* und die Zeile "Aktuelle Adresse/Neue Adresse" wird dunkel.

*\*In diesem Beispiel heißt die Wärmepumpe WP1, was der Werkseinstellung entspricht. Wurde die Wärmepumpe jedoch schon neu nummeriert, muss stattdessen die neue Nummer gewählt werden.*

> ete  $\overline{a}$  is  $\overline{a}$

> > $\overline{\text{cfc}}$

6. Nummerierung der anderen Wärmepumpen:

Aktivieren Sie die nächste Wärmepumpe, die als Wärmepumpe 3 (WP3) bezeichnet wird.

7. 2 Minuten warten.

8. Wechseln Sie zu "Service/Adresse eingeben".

Wählen Sie "Aktuelle Adresse", drücken Sie OK und dann den Abwärtspfeil, bis die aktuelle Wärmepumpe erscheint (WP1), und bestätigen Sie mit OK.

Wählen Sie "Neue Adresse", drücken Sie OK und dann den Pfeil nach oben, bis die aktuelle Wärmepumpenadresse (WP3) angezeigt wird. OK anklicken.

9. Die Wärmepumpe ist jetzt nummeriert (WP3).

Wenn Sie OK drücken, verschwindet (WP1 und WP3)\* und die Zeile "Aktuelle Adresse/Neue Adresse" wird dunkel.

*\*In diesem Beispiel heißt die Wärmepumpe WP1, was der Werkseinstellung entspricht. Wurde die Wärmepumpe jedoch schon neu nummeriert, muss stattdessen die neue Nummer gewählt werden.*

10. Wiederholen Sie diesen Vorgang für alle Wärmepumpen, die nummeriert werden müssen.

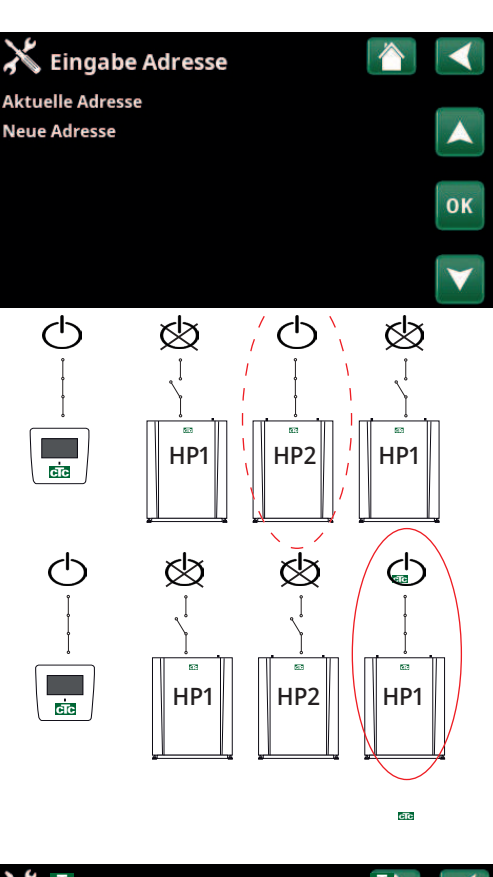

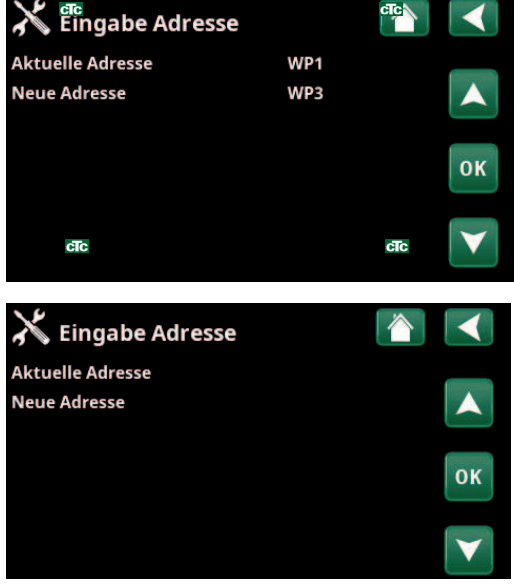

Wenn alle Wärmepumpen nummeriert und aktiviert sind, sollten auf dem Display erscheinen, wenn das Wärmepumpensymbol im Menü "Betriebsinfo" gedrückt wird. Wenn keine Wärmepumpe im Menü auftaucht (Kommunikation mit der Wärmepumpe gescheitert), kann dies daran liegen, dass sie nicht wie oben beschrieben nummeriert wurde. ara

Ist der Name der Wärmepumpe nicht bekannt, kann die Nummerierung über das Menü "Wärmepumpe auswählen/ umbenennen" zurückgesetzt werden (siehe obige Punkte 9 und 10). Dann werden alle möglichen Bezeichnungen der Wärmepumpe angezeigt, so dass man WP1 und dann WP2 bis WP10 auswählen und bestätigen kann. So wird sichergestellt, dass der richtige Name verwendet wird.

Abschließend im Menü "Fachmann/Service/Funktionstest/ Wärmepumpe" überprüfen, ob die jeweilige Wärmepumpe anläuft.

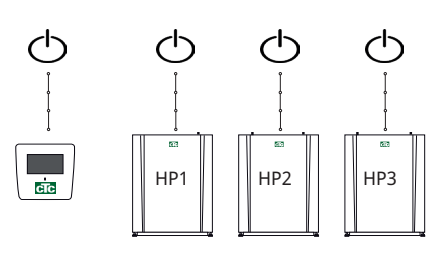

cTc cTc

cīc

cic

#### 5.4.3 Wissenswertes bei der Adressierung

#### **Fehler bei der Eingabe der Adresse**

Die Wärmepumpe konnte nicht gefunden und nummeriert werden.

Die Wärmepumpe hatte nicht die Bezeichnung, die sie haben sollte.

Keine Kommunikation mit der Wärmepumpe

Stellen Sie sicher, dass die Wärmepumpe eingeschaltet ist.

Wenn die Einstellung der Adresse fehlschlägt, bleiben die letzten Wärmepumpenadressen erhalten. In diesem Beispiel sind das WP1 und WP2.

Stellen Sie sicher, dass die Wärmepumpe mit Strom versorgt wird.

Versuchen Sie es erneut mit einer neuen aktuellen Adresse.

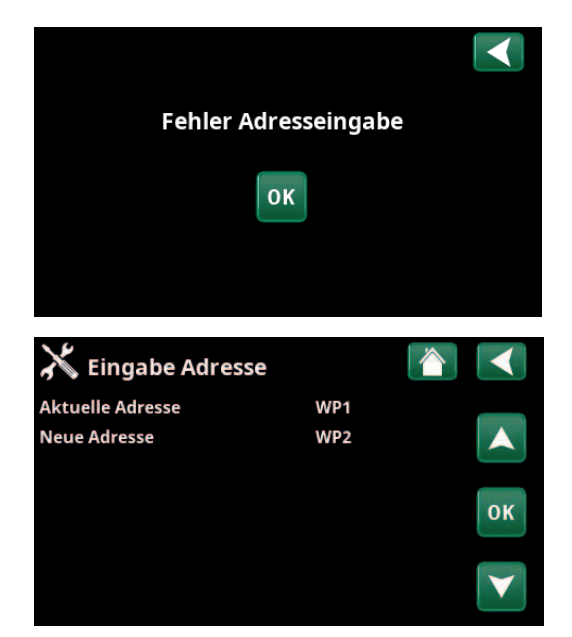

#### 5.4.4 Nummerierung CTC EcoPart als A2

Dies gilt für ältere Steuerelemente mit 2 Anschlüssen auf der Rückseite des Displays.

1 RJ-45 und 1 RJ-12 für den CTC EcoZenith i550 Pro und CTC EcoLogic Pro/Family

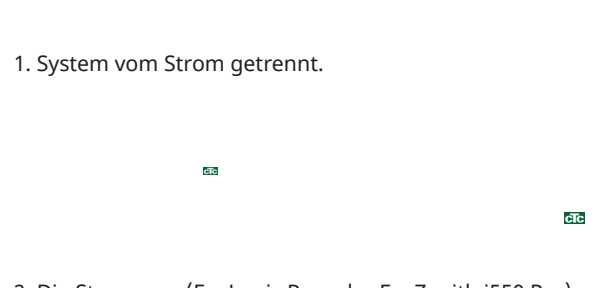

2. Die Steuerung (EcoLogic Pro oder EcoZenith i550 Pro) sowie CTC EcoPart 600M, die als Wärmepumpe 2 (A2) nummeriert werden soll, einschalten.

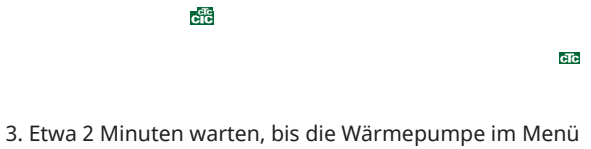

"Betriebsinfo" erscheint.

 $cTc$ 

4. Das Menü "Fachmann/Einstellungen/Wärmepumpe 2" und anschließend "Wärmepumpe auswählen/ umbenennen" aufrufen. OK anklicken.

5. Den Aufwärtspfeil gedrückt halten, bis (A1)\* angezeigt wird. OK anklicken.

Nach Betätigung von OK wird (A1)\* ausgeblendet und die Zeile "Wärmepumpe auswählen/umbenennen" wird dunkel.

*\*In diesem Beispiel heißt die Wärmepumpe A1, was der Werkseinstellung entspricht. Wurde die Wärmepumpe jedoch schon neu nummeriert, muss stattdessen die neue Nummer gewählt werden.*

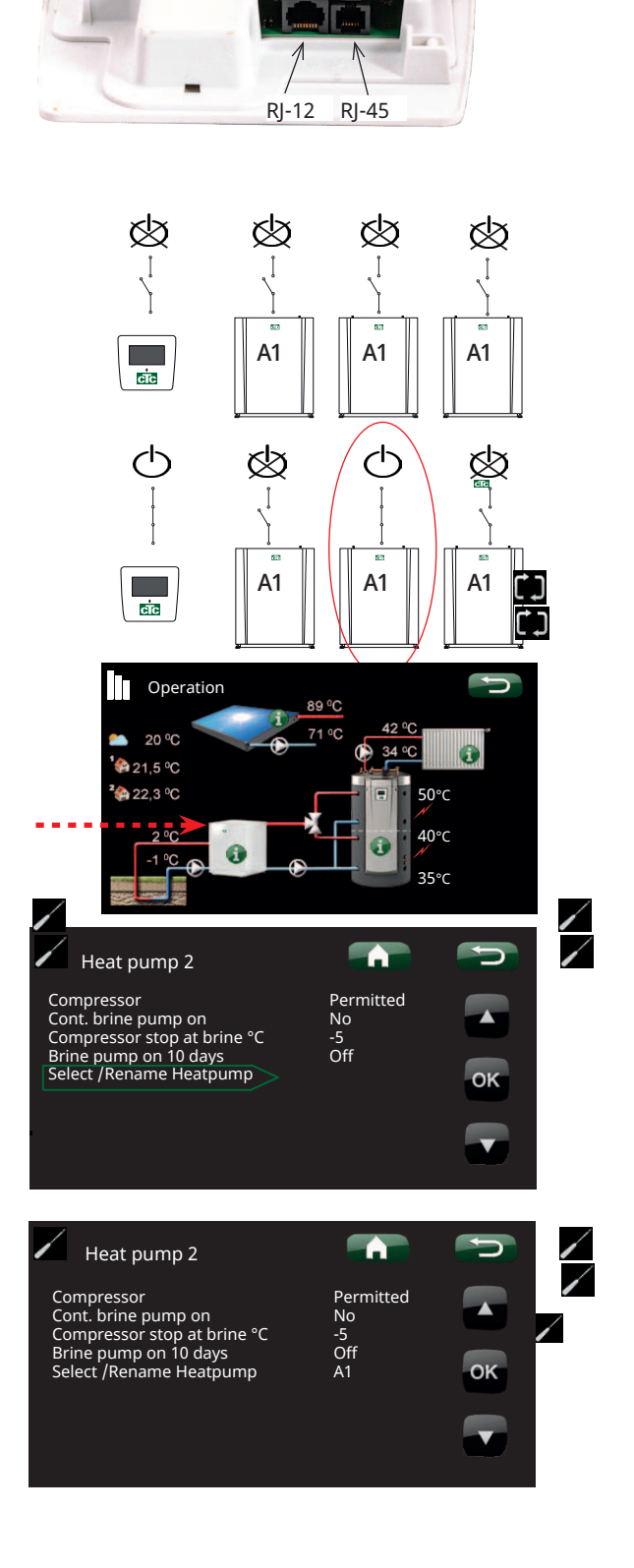

 $\overline{\phantom{a}}$ 

 $\alpha$ 

37

 $\diagup$ 

- 6. Die Wärmepumpe ist jetzt nummeriert (A2).
	- clc **GTC**

7. Nummerierung der anderen Wärmepumpen:

Das Steuergerät und die nächste Wärmepumpe, die als Wärmepumpe 3 (A3) bezeichnet werden soll, einschalten.  $c\bar{c}$ 

 $cTc$ 

8. Etwa 2 Minuten warten, bis die Wärmepumpe in den Betriebsdaten erscheint.

 $c\overline{1}c$ 

9. Das Menü "F $\sqrt{\frac{m}{m}}$ mann/Einstellungen/Wärmepumpe 3" und anschließend die Zeile "Wärmepumpe auswählen/ umbenennen" aufrufen. OK anklicken.

10. Den Aufwär $\sqrt{t}$ feil gedrückt halten, bis (A1)\* angezeigt wird. OK anklicken.

Nach Betätigung von OK wird (A1)\* ausgeblendet und die Zeile "Wärmepumpe auswählen/umbenennen" wird dunkel. Die Wärmepumpe ist jetzt nummeriert (A3).

*\*In diesem Beispiel heißt die Wärmepumpe A1, was der Werkseinstellung entspricht. Wurde die Wärmepumpe jedoch schon neu nummeriert, muss stattdessen die neue Nummer gewählt werden.*

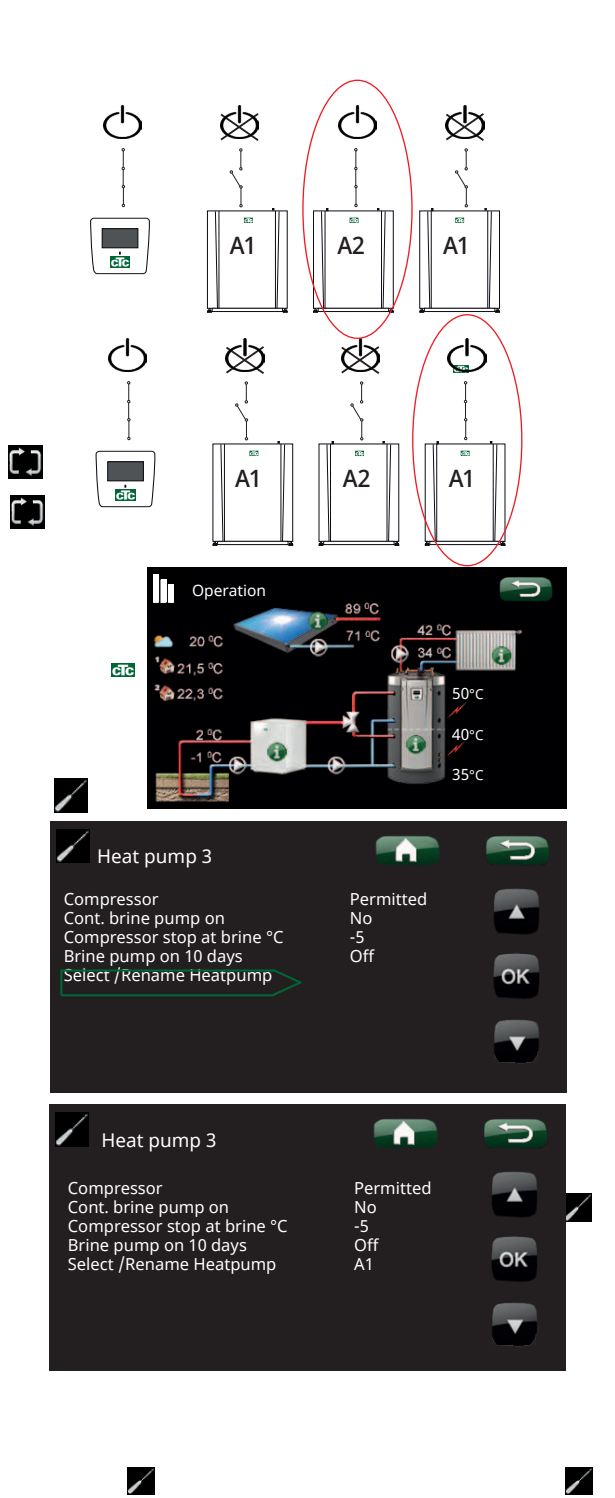

 $\alpha$ 

11. Wiederholen Sie diesen Vorgang für alle Wärmepumpen, die nummeriert werden müssen.

Wenn alle Wärmepumpen nummeriert und aktiviert sind, sollten auf dem Display erscheinen, wenn das Wärmepumpensymbol im Menü "Betriebsinfo" gedrückt wird. Wenn keine Wärmepumpe im Menü auftaucht (Kommunikation mit der Wärmepumpe gescheitert), kann dies daran liegen, dass sie nicht wie oben beschrieben nummeriert wurde.

Ist der Name der Wärmepumpe nicht bekannt, kann die Nummerierung über das Menü "Wärmepumpe auswählen/ umbenennen" zurückgesetzt werden (siehe die Punkte 9 und 10 oben). Denn werden alle möglichen Bezeichnungen der Wärmepumpe angezeigt, so dass man A1 und dann A2 bis A10 auswählen und bestätigen kann. So wird sichergestellt, dass der richtige Name verwendet wird.

Abschließend im Menü "Erweitert/Service/Funktionstest/ Wärmepumpe" überprüfen, ob die jeweilige Wärmepumpe anläuft.

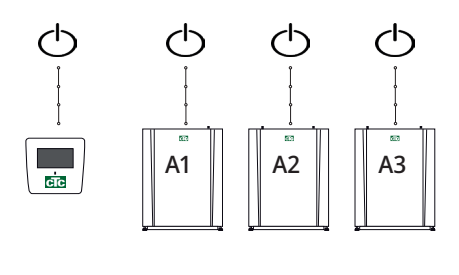

ac

 $_{\rm{cic}}$  $c1c$ 

 $\overline{\mathbf{m}}$ 

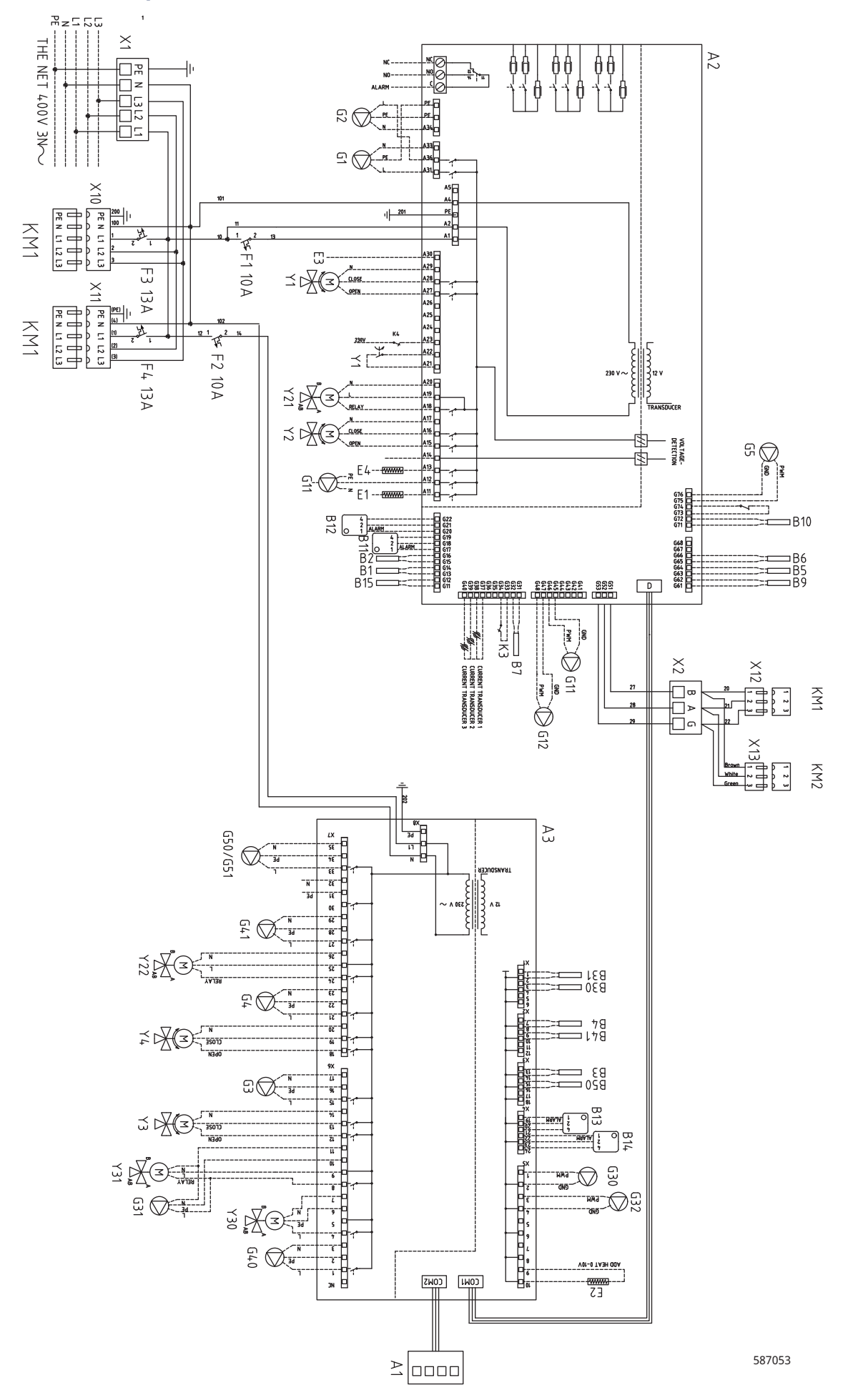

# 5.5 Schaltplan für CTC i425-i435 Pro 400V 3N~

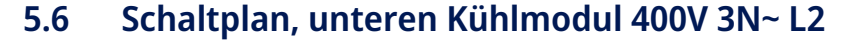

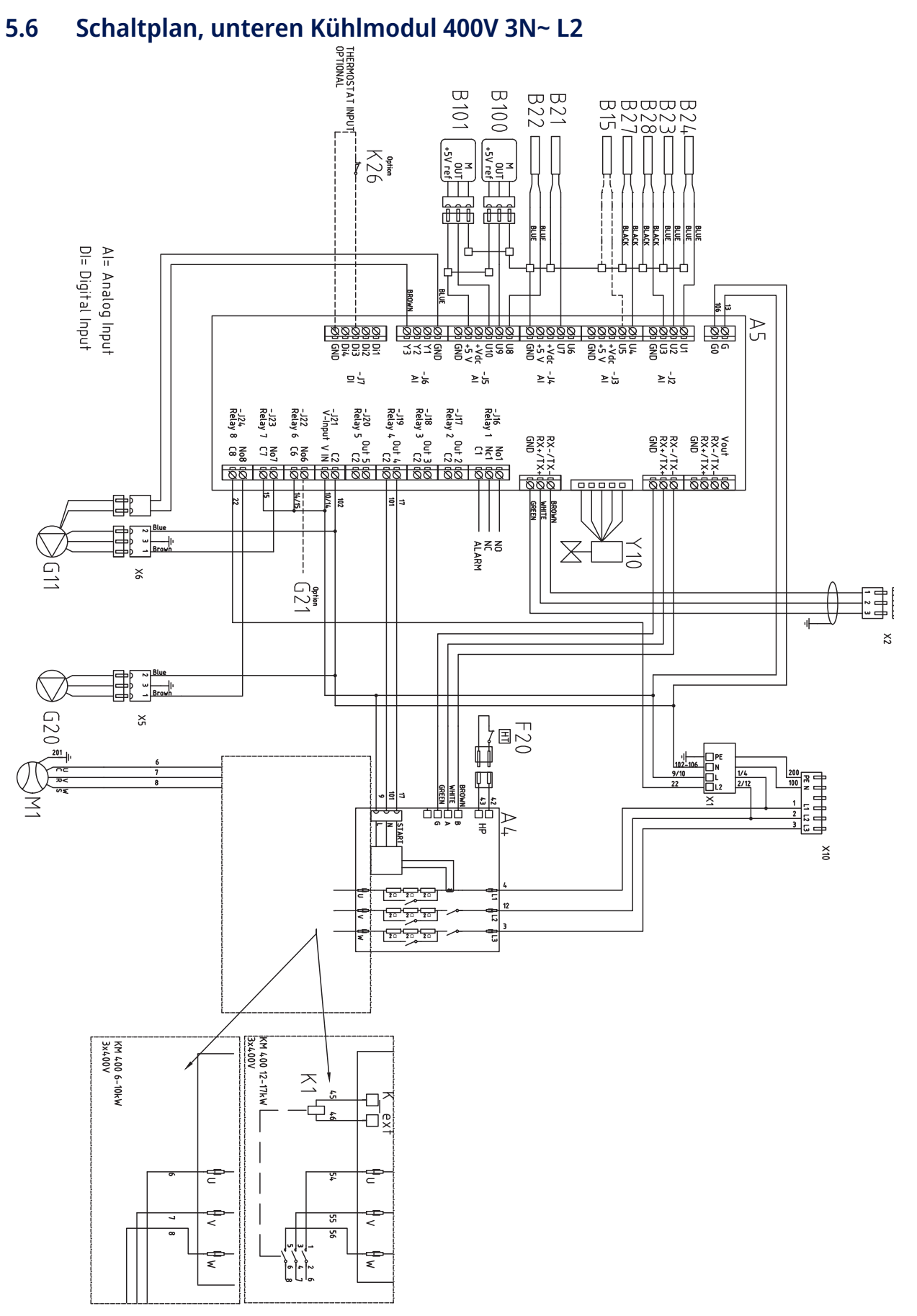

Bei Produkten mit S/N bis einschließlich 7301-2135-0494 ist die Pumpe G20 an L1 angeschlossen.

589507

41

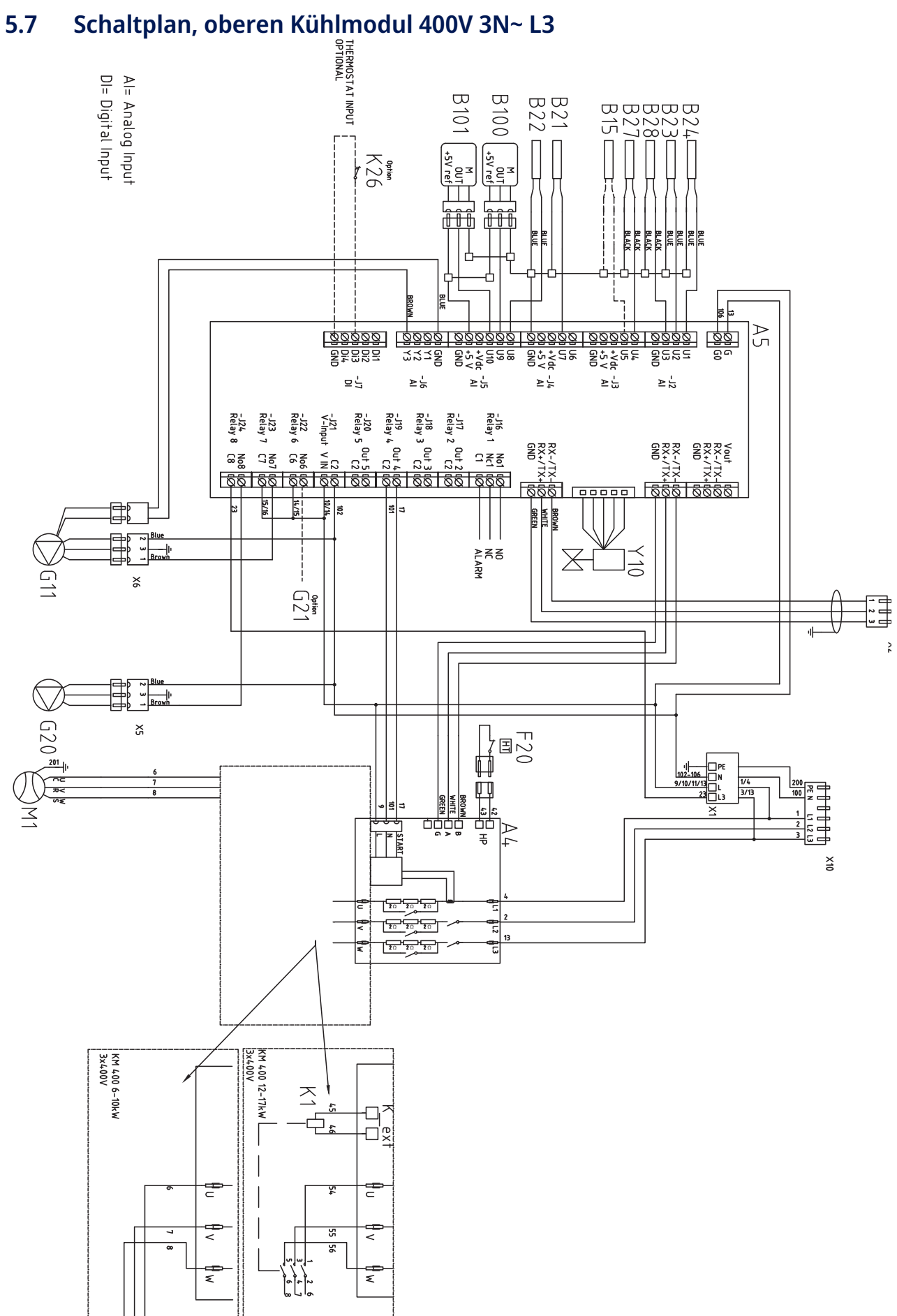

Bei Produkten mit S/N bis einschließlich 7301-2135-0494 ist die Pumpe G20 an L1 angeschlossen.

589506

**CTC** 

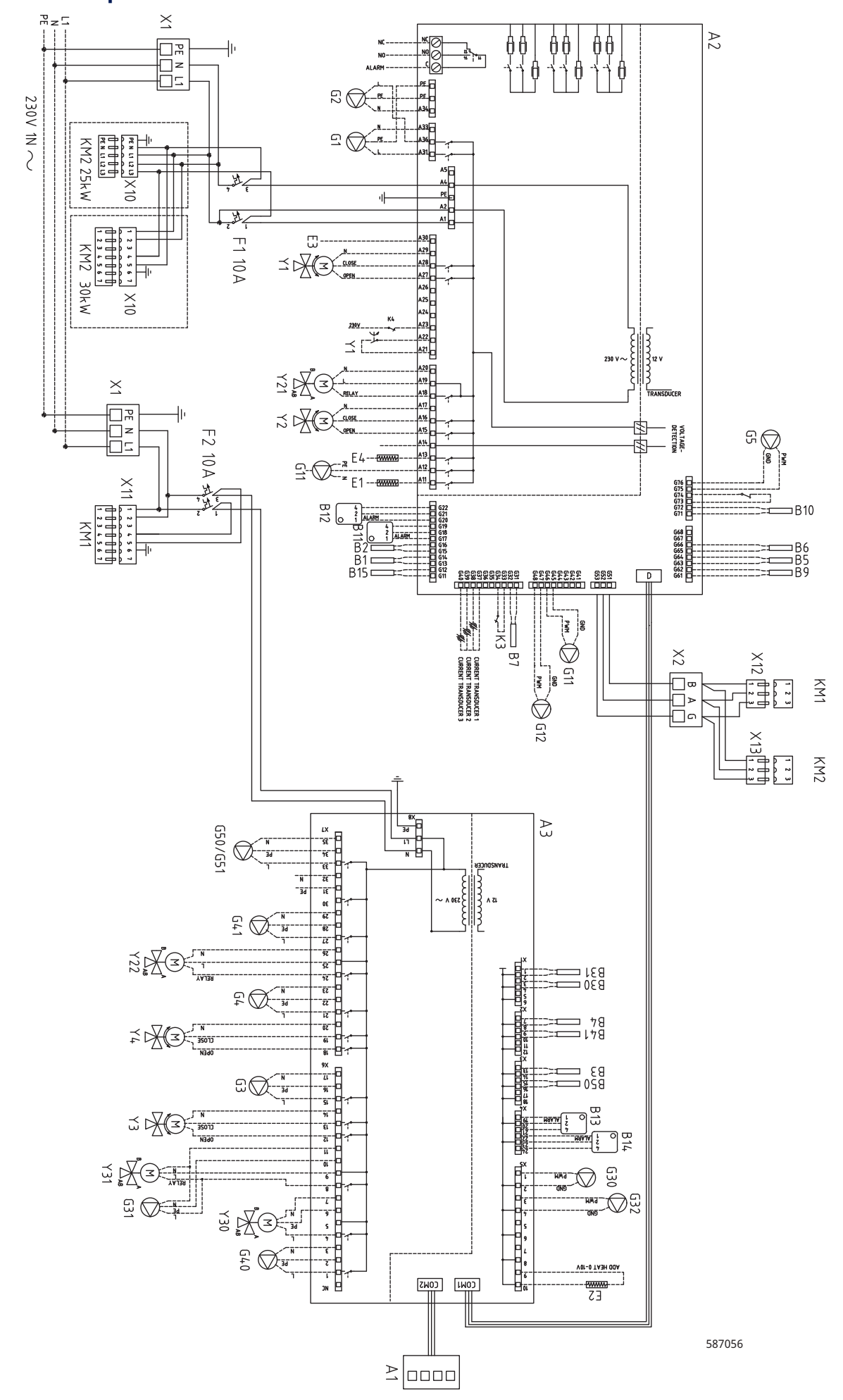

# 5.8 Schaltplan CTC EcoPart i425-i430 Pro 230V 1N~

43

# 5.9 Stromversorgung und Kommunikation 230V 1N~

#### CTC EcoPart 425-430

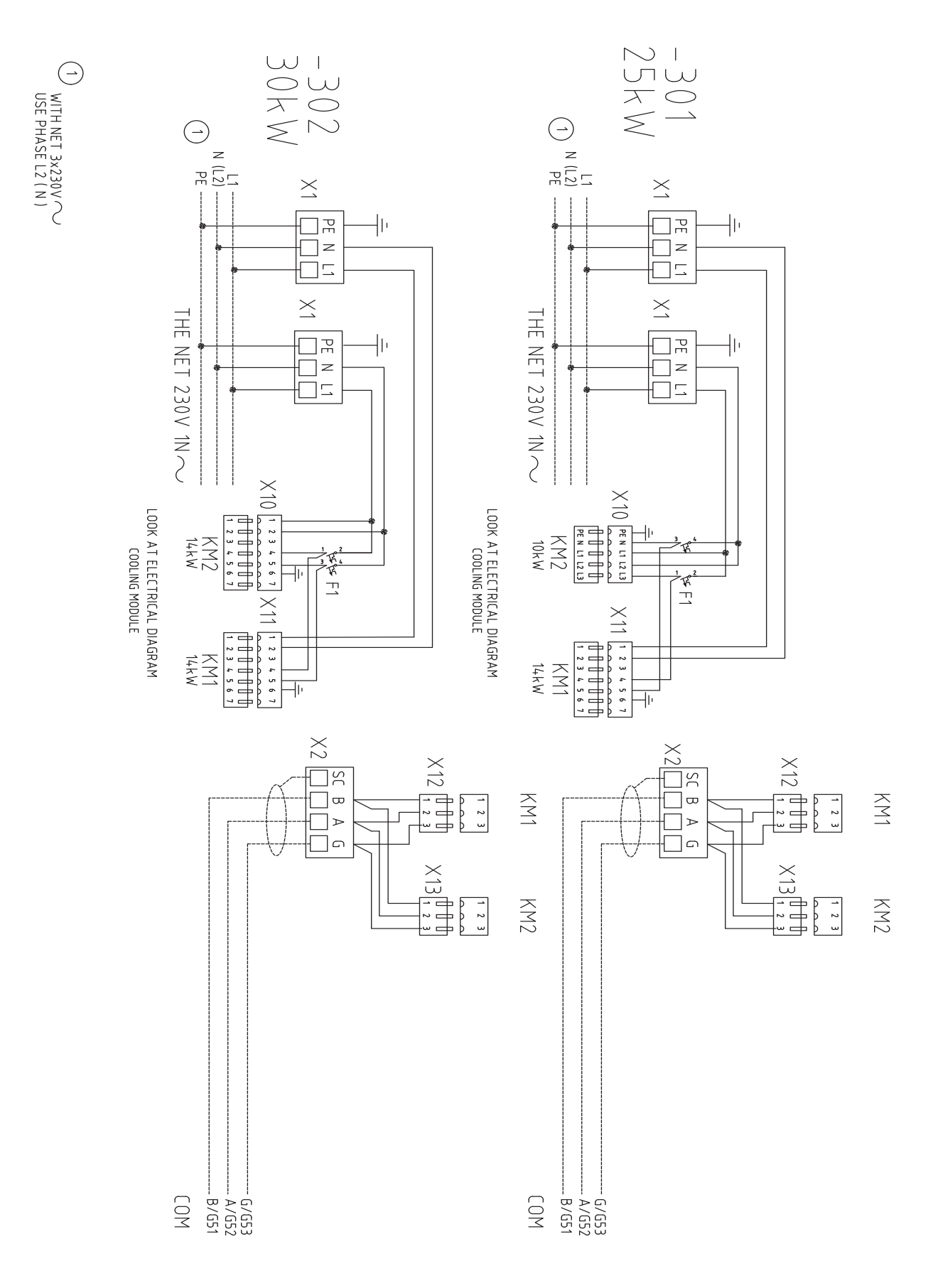

# 5.10 Stromversorgung und Kommunikation 400V 3N~

### CTC EcoPart 425-435

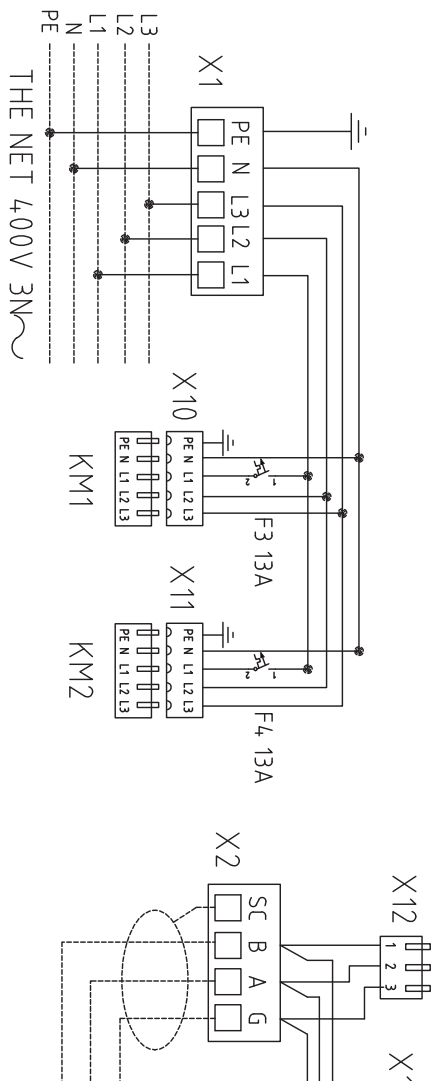

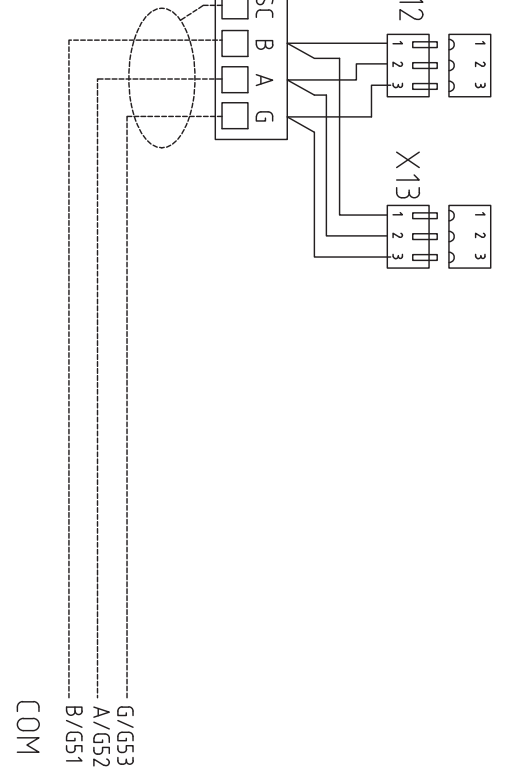

KM1

KM2

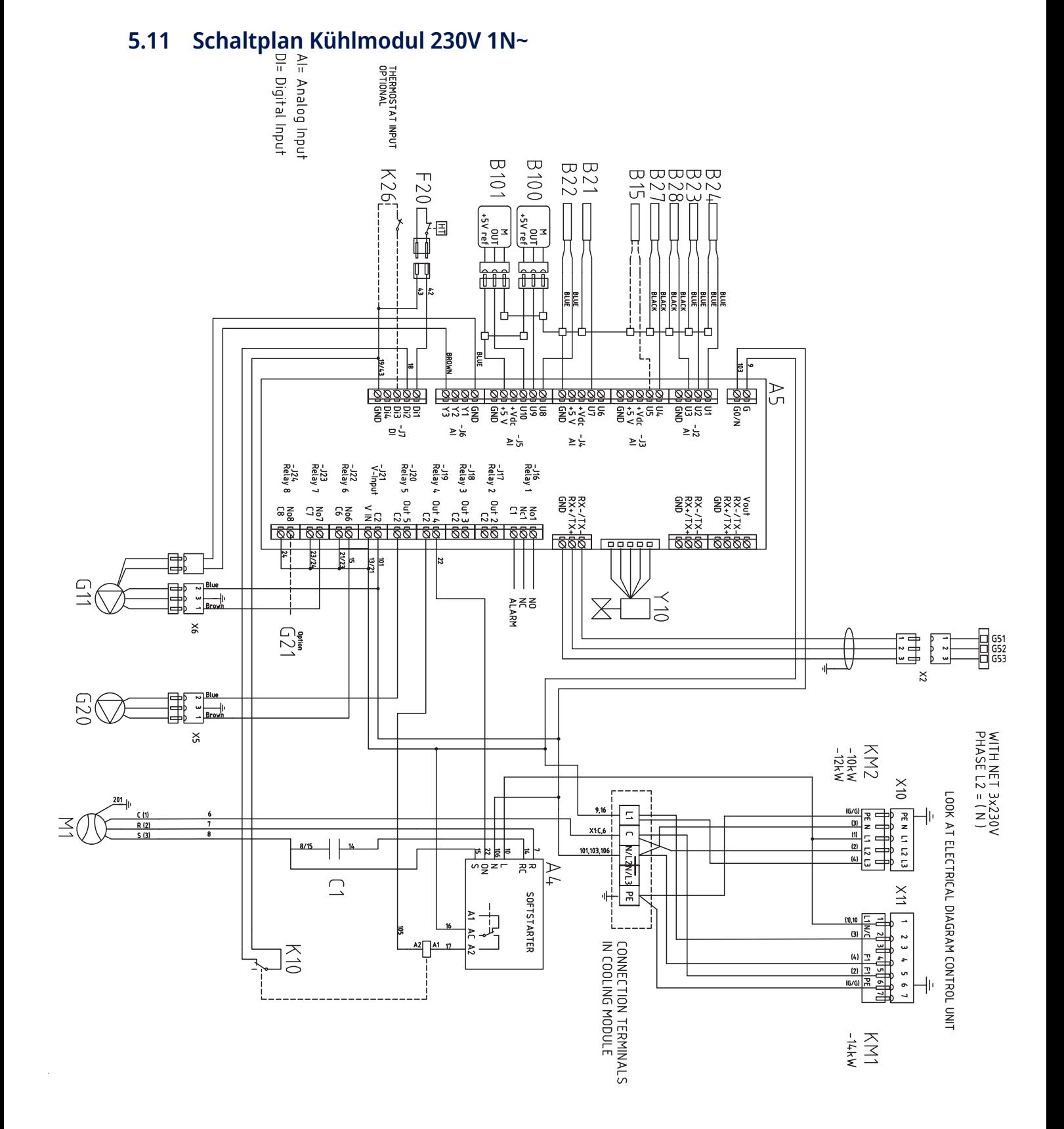

# 5.12 Anschlusstabelle (Wärmepumpe, alle Modelle)

Diese Tabelle spezifiziert die Anschlüsse auf der Hauptplatine A2 (oder der Erweiterungsplatine A3). siehe Schaltplan.

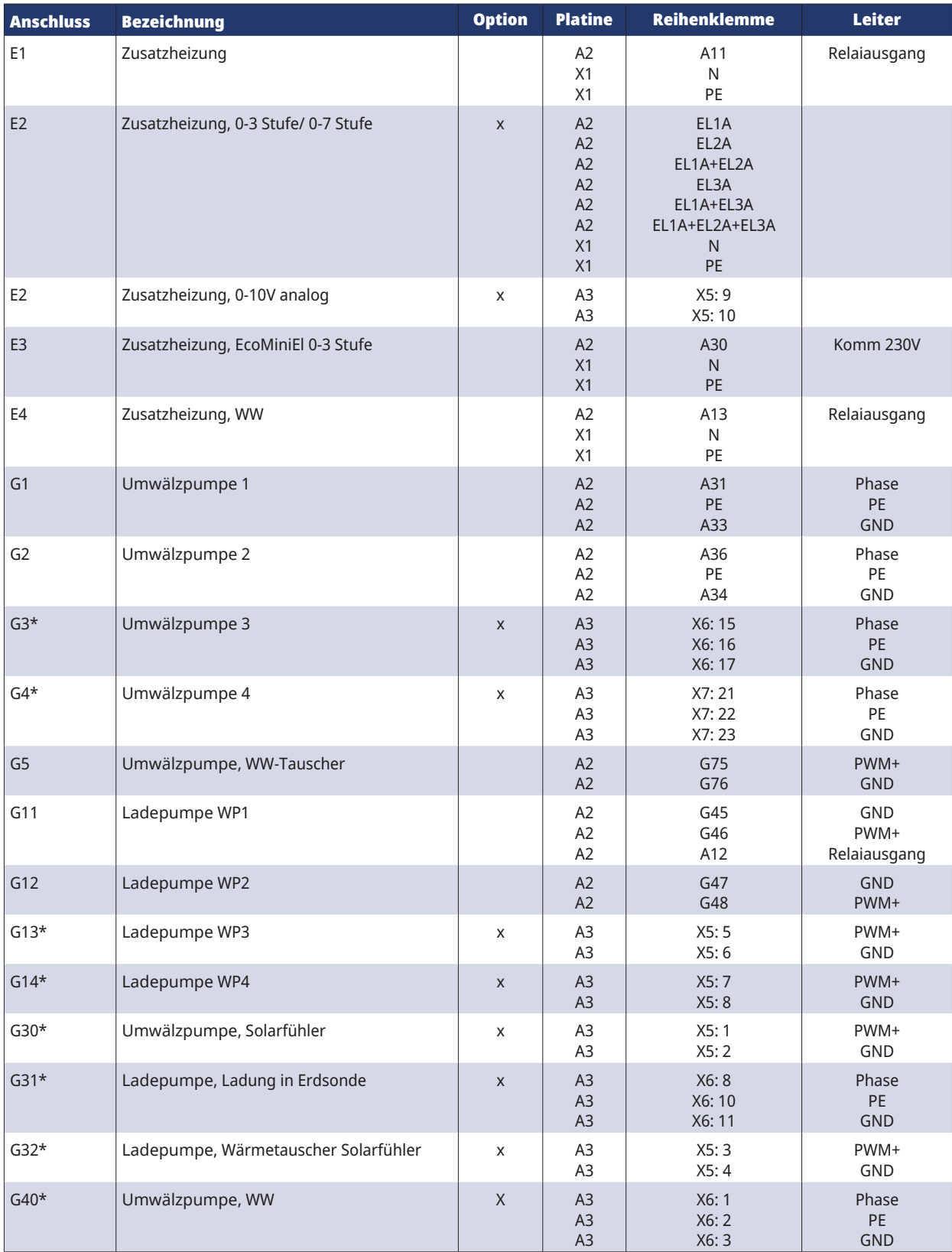

**CTC**

*\* Gilt, wenn das CTC-Erweiterungszubehör installiert wurde.*

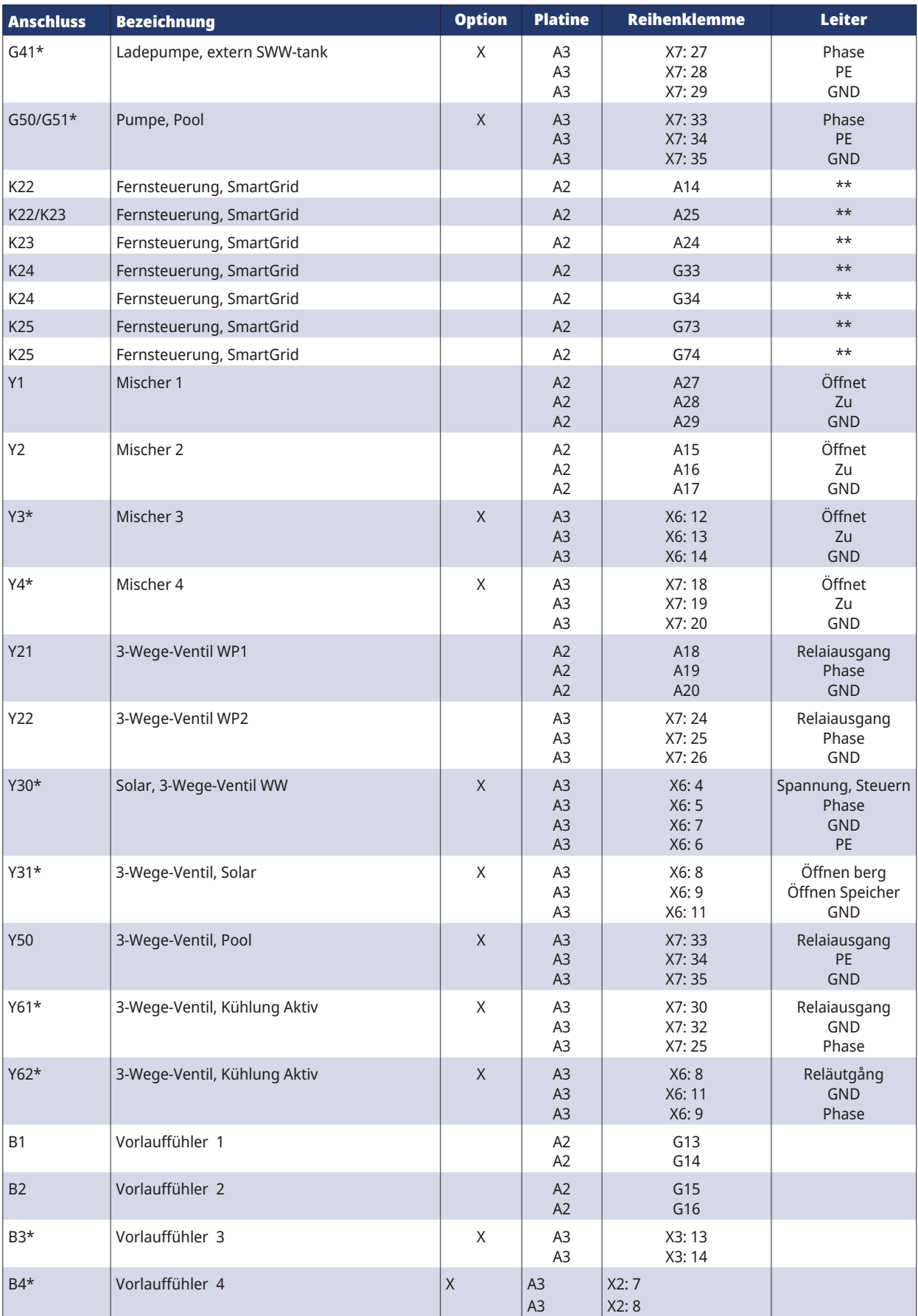

**CTC** 

*\* Gilt, wenn das CTC-Erweiterungszubehör installiert wurde. \*\*Anschluss gemäß Beschreibung der Fernsteuerungsfunktionen*

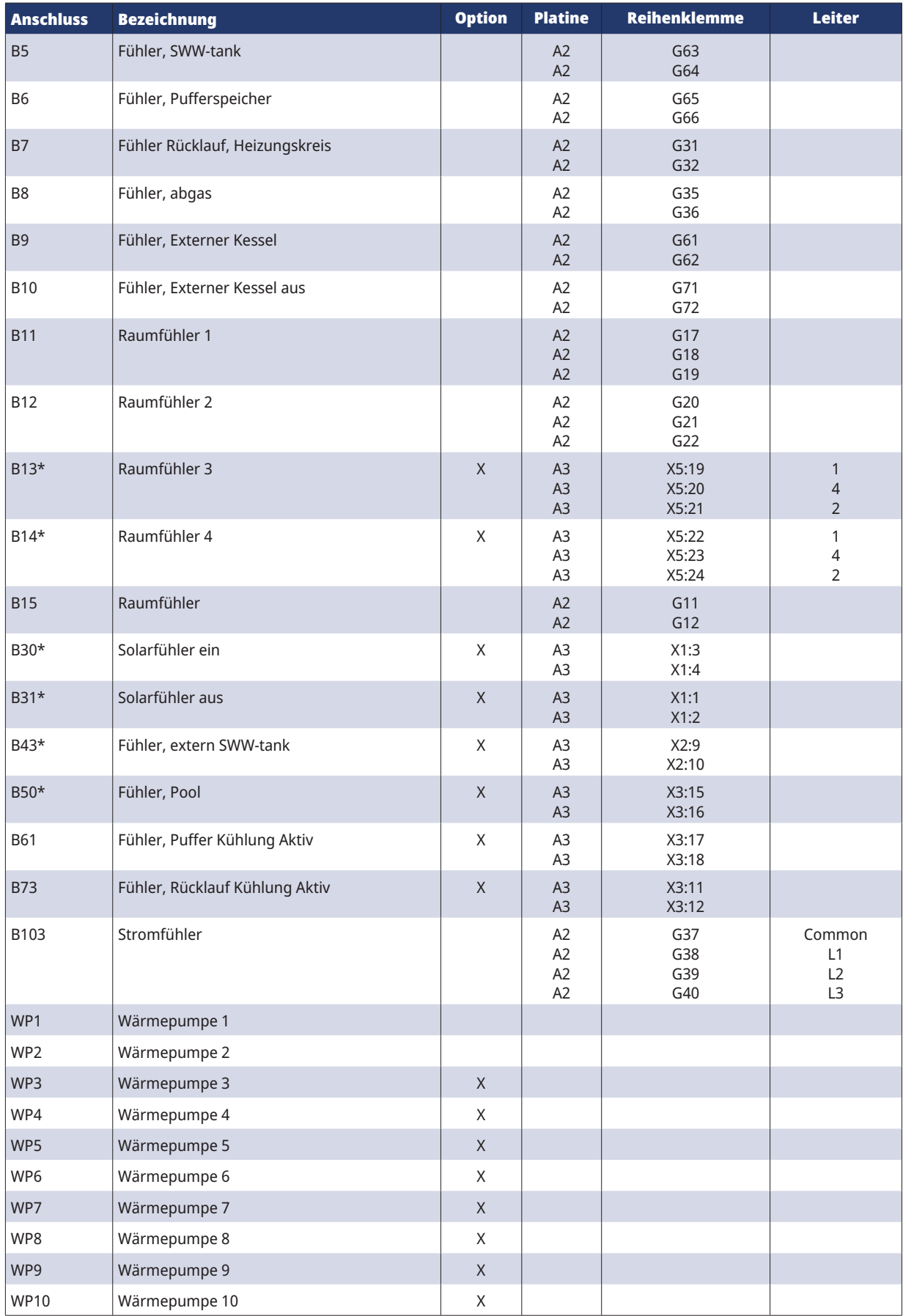

In dieser Tabelle sind die Anschlüsse an der WP-Steuerplatine A5 (im Kühlmodul) aufgeführt, siehe Schaltplan.

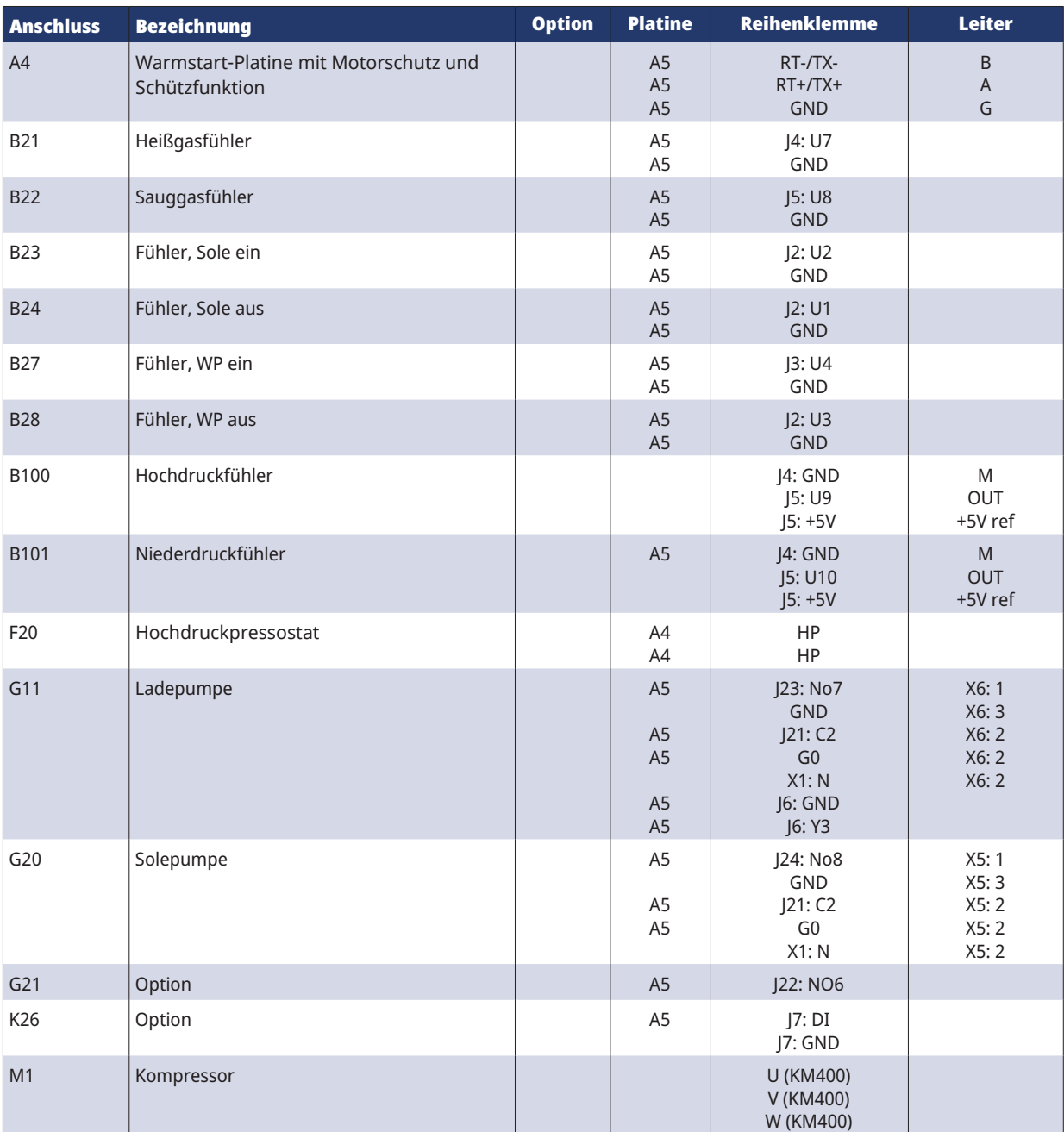

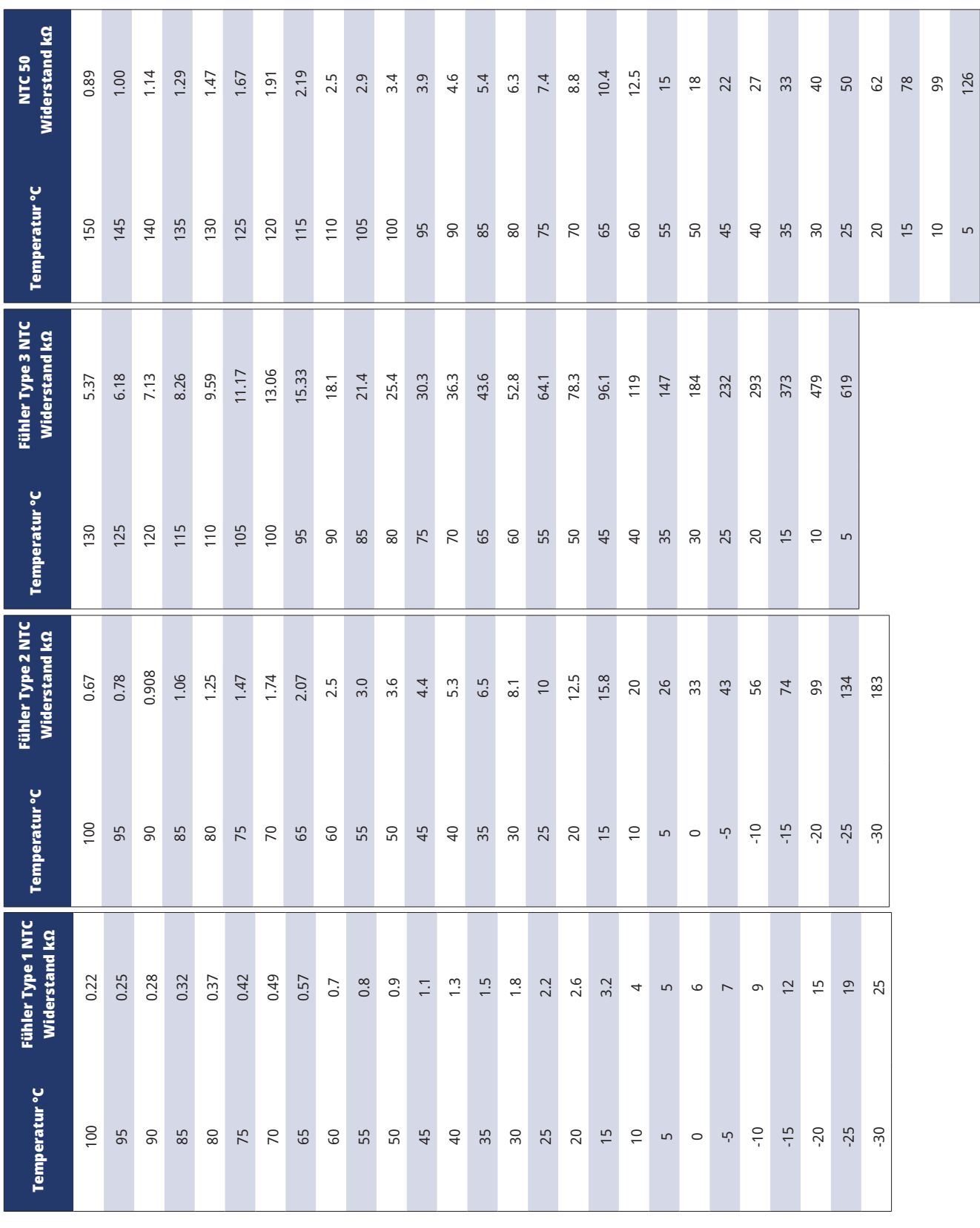

# 5.14 Widerstandswerte für Fühler

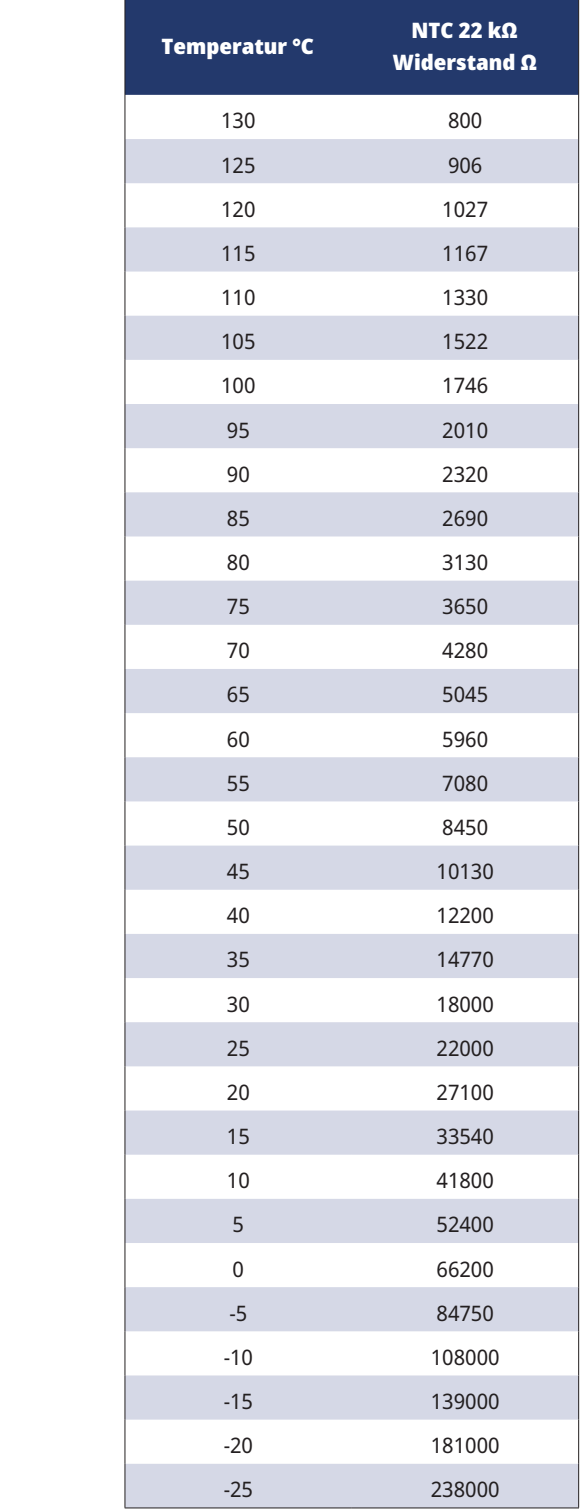

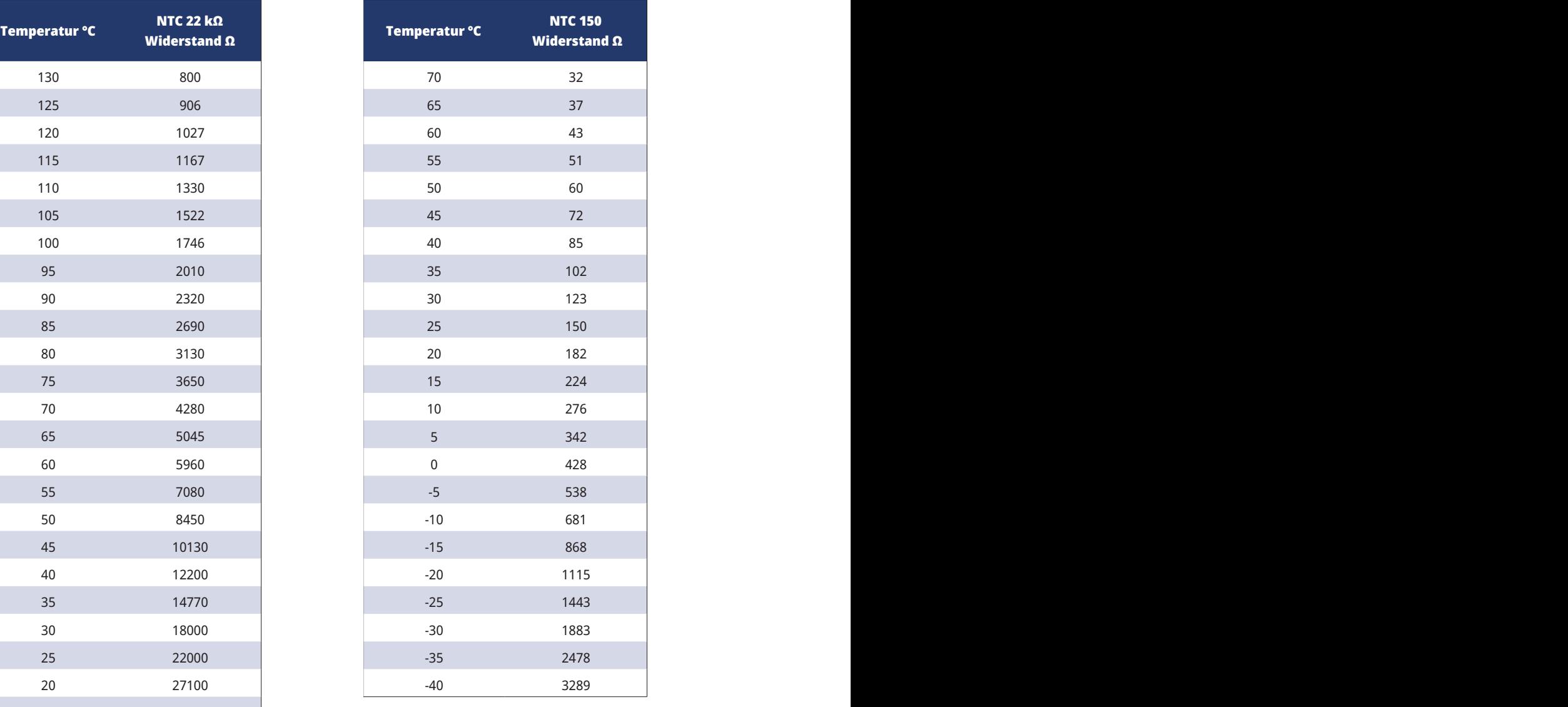

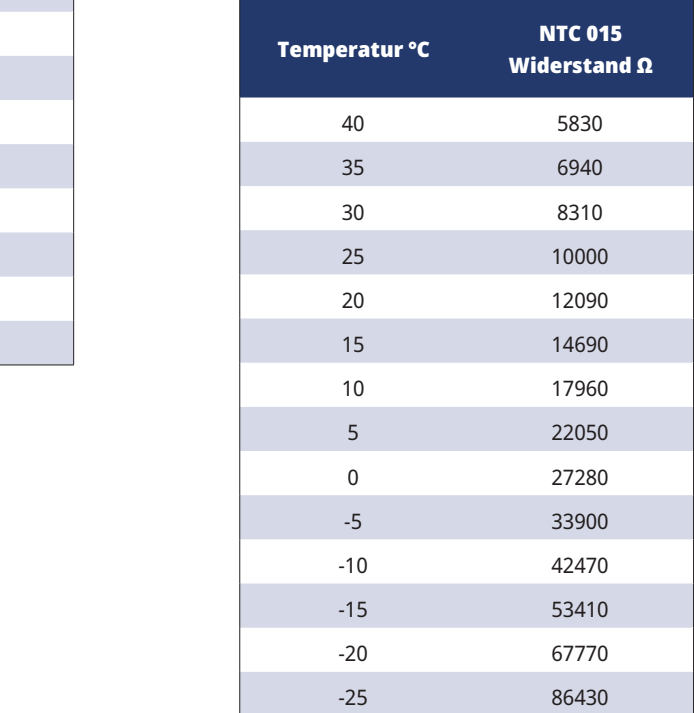

# 6. Erstinbetriebnahme

- 1. Prüfen Sie, ob der Speicher und das System mit Wasser gefüllt und entlüftet wurden.
- 2. Prüfen Sie, ob alle Verbindungen dicht sind.
- 3. Prüfen Sie, ob die Fühler und die Heizkreispumpe an die entsprechenden Klemmen angeschlossen sind.
- 4. Schalten Sie die Spannungsversorgung für die Wärmepumpe ein, indem Sie den Sicherheitsschalter (Hauptschalter) einschalten.

Nach der Aufwärmung des Systems untersuchen, ob alle Anschlüsse dicht sind, die einzelnen Systeme entlüftet wurden, die Wärme in das System eingespeist wird und alle angeschlossenen Warmwasserhähne mit Warmwasser versorgt werden.

# 7. Betrieb und Wartung

Nachdem Ihre Wärmepumpe installiert wurde, sollten Sie zusammen mit dem Installateur überprüfen, ob sich das System im tadellosen Betriebszustand befindet. Lassen Sie sich alle Leistungsschalter, Regler und Sicherungen erklären, damit Sie verstehen, wie das System funktioniert sowie bedient und gewartet werden muss. Entlüften Sie die Heizkörper nach ca. drei Tagen (abhängig vom Systemtyp) und füllen Sie bei Bedarf Wasser nach.

# 7.1 Regelmäßige Wartung

Nach drei Wochen Betrieb und alle drei Monate des ersten Jahres, danach einmal im Jahr:

- Anlage auf Dichtheit kontrollieren.
- Produkt und Sole-System enthalten keine Luft; ggf. entlüften siehe den Abschnitt "Anschließen des Solesystems".
- Druck im Solesystem kontrollieren, Flüssigkeitsstand im Solegefäß prüfen.
- Die Produkte erfordern keine jährliche Inspektion auf Kältemittelaustritt.

## 7.2 Betriebsstopp

Die Wärmepumpe wird mit dem Netzschalter abgeschaltet. Bei Frostgefahr muss das gesamte Wasser abgelassen werden.

# 7.3 Serviceposition

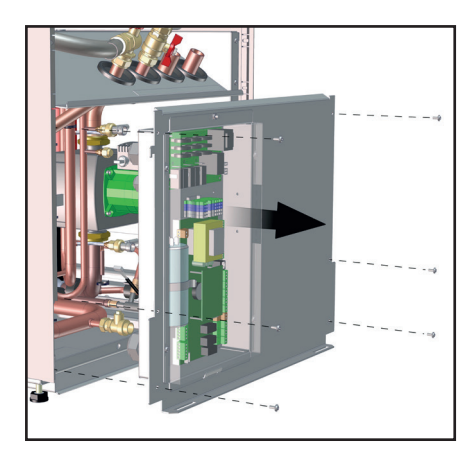

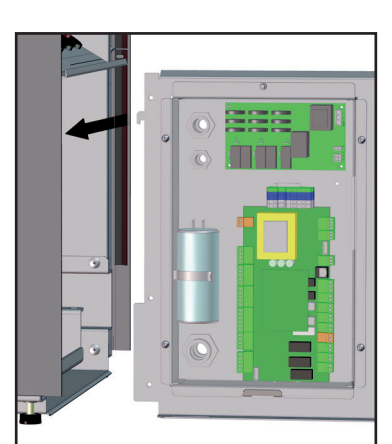

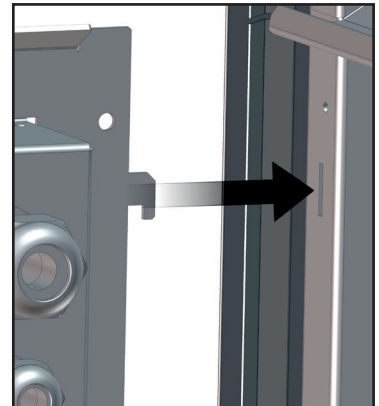

# 8. Fehlersuche/-behebung

Die Wärmepumpe ist für einen zuverlässigen Betrieb, höchsten Komfort und eine lange Lebensdauer konstruiert. Im Folgenden finden Sie verschiedene Tipps, die Ihnen im Falle einer Fehlfunktion weiterhelfen können. Im Falle eines Fehlers sollten Sie sich stets mit dem Fachbetrieb in Verbindung setzen, der Ihnen die Wärmepumpe installiert hat. Wenn der Installateur erachtet, dass es sich um einen Material- oder Designfehler handelt, wird er mit Enertech AB Rücksprache halten, um das Problem zu beheben. Die Seriennummer des Produktsist immer einzugeben.

### 8.1 Luftprobleme

Wenn von der Wärmepumpe ein schnarrendes Geräusch ausgeht, prüfen Sie, ob sie ordnungsgemäß entlüftet ist. Füllen Sie ggf. Wasser nach, sodass der richtige Druck erreicht wird. Ist das Geräusch nach wie vor zu hören, beauftragen Sie einen Techniker mit der Suche nach der Ursache.

**CTC**

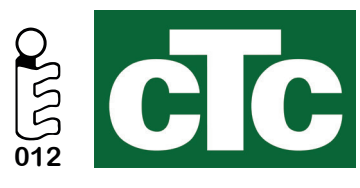

CTC AB Box 309 SE-341 26 Ljungby info@ctc.se +46 372 88 000 www.ctc.se